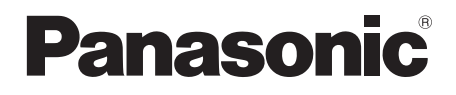

# **Istruzioni per l'uso Manuale di funzionamento**

Display LCD con schermo sensibile al tocco Per uso professionale

Numero di modello **TH-65BFE1W** Modello da 65"

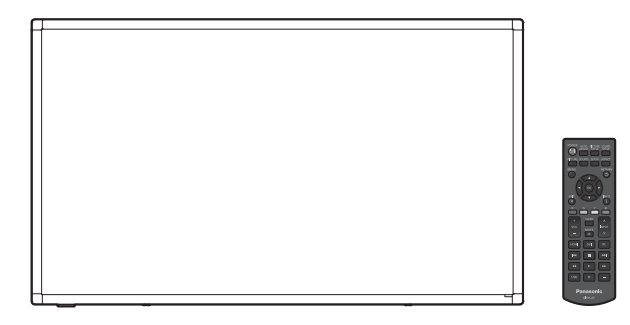

**Italiano** Si prega di leggere le presenti istruzioni prima di procedere con le impostazioni e di conservarle per future necessità.

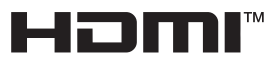

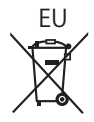

# *Gentile Cliente Panasonic*

*benvenuto nella famiglia di clienti Panasonic. Ti ringraziamo per l'acquisto del tuo nuovo display LCD e speriamo che possa esserti utile per molti anni a venire.*

*Per ottenere il massimo vantaggio, ti invitiamo a leggere le presenti Istruzioni prima di effettuare eventuali regolazioni e di conservarle per un'eventuale consultazione futura.*

*Conserva inoltre la ricevuta d'acquisto e annota il codice del modello del tuo set presente sul retro di queste istruzioni. Visita il sito Web Panasonic*

*http://panasonic.com*

# **Sommario**

### **Prima dell'uso**

● Le illustrazioni e le schermate riportate nelle Istruzioni per l'uso sono immagini a solo scopo illustrativo e possono differire da quelle reali.

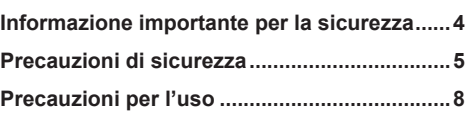

### **Capitolo 1**

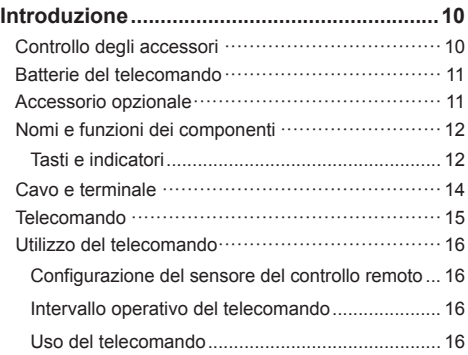

### **Capitolo 2**

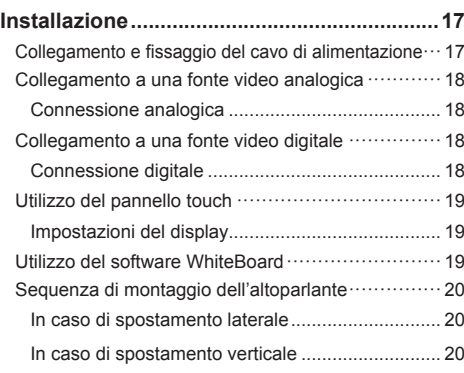

# **Capitolo 3**

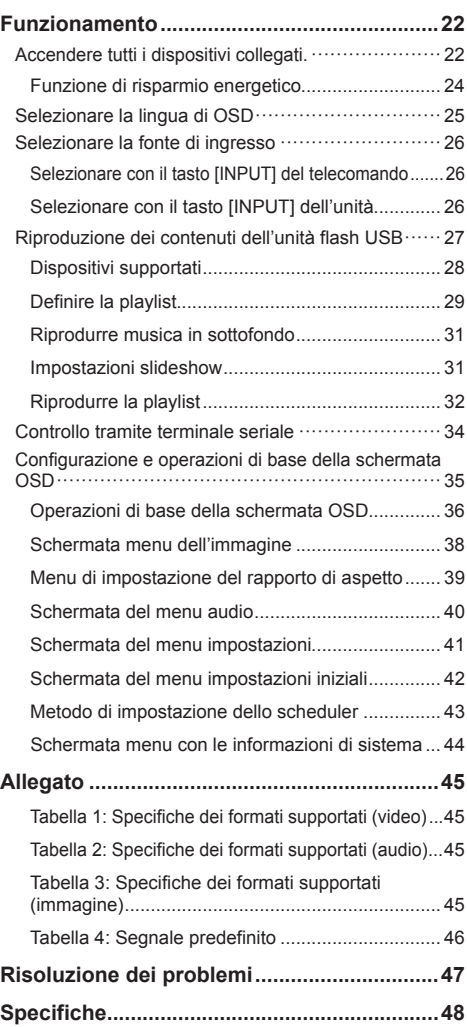

### **Nota:**

Potrebbe verificarsi la fissazione dell'immagine. Se viene visualizzata un'immagine fissa per un periodo prolungato, questa potrebbe rimanere sullo schermo. Tuttavia, scomparirà se viene visualizzata una qualsiasi immagine in movimento.

### **Riconoscimento dei marchi registrati**

- Microsoft, Windows e Internet Explorer sono marchi registrati o marchi di fabbrica di Microsoft Corporation negli Stati Uniti e/o altri Paesi.
- Macintosh, Mac, Mac OS, OS X e Safari sono marchi Apple Inc. registrati negli Stati Uniti e in altri Paesi.
- HDMI, High-Definition Multimedia Interface e il logo HDMI sono marchi commerciali o marchi registrati di HDMI Licensing Administrator, Inc. negli Stati Uniti e in altri Paesi.

Anche se non sono state fatte annotazioni speciali sulla società o sui marchi commerciali dei prodotti, tali marchi commerciali sono stati pienamente rispettati.

# **Informazione importante per la sicurezza**

# **AVVERTENZA**

1) Per prevenire danni che possono comportare incendi o scosse elettriche, non esporre l'apparecchio a gocce o schizzi.

Non posizionare contenitori contenenti acqua (vasi, tazze, trucchi, ecc.) sull'unità. (anche sulle mensole soprastanti, ecc.)

Non posizionare fiamme libere, quali candele accese, sull'unità.

- 2) Per prevenire il rischio di scosse elettriche, non rimuovere il coperchio. Non contiene parti riparabili dall'utente. Rivolgersi al personale dell'assistenza qualificato per le riparazioni.
- 3) Non rimuovere il perno di messa a terra sulla spina di alimentazione. Questo dispositivo è dotato di una spina di alimentazione con messa a terra tripolare. Questa spina si inserirà solo in una presa di corrente dotata di messa a terra. Si tratta di una funzione di sicurezza. Se non è possibile inserire la spina nella presa, contattare un elettricista.

 Non interferire con lo scopo della spina dotata di messa a terra.

4) Per prevenire il rischio di scosse elettriche, assicurarsi che il perno di messa a terra sulla spina di alimentazione del cavo CA sia correttamente collegata.

### **ATTENZIONE**

Questo dispositivo è destinato all'uso in ambienti relativamente privi di campi elettromagnetici.

L'uso del dispositivo vicino a sorgenti di forti campi elettromagnetici o in caso di sovrapposizione di rumori elettrici con i segnali di ingresso potrebbe causare vibrazioni o interferenze come la presenza di rumore.

Per evitare possibili danni al dispositivo, tenerlo lontano da fonti di forti campi elettromagnetici.

### **AVVERTENZA:**

Questa apparecchiatura è compatibile con CISPR32 Classe A.

In un ambiente residenziale questa apparecchiatura potrebbe causare interferenze radio.

# **Precauzioni di sicurezza**

# **AVVERTENZA**

## **■ Installazione**

Le parti piccole possono comportare pericolo di soffocamento se ingerite inavvertitamente. Tenere le parti piccole lontano dalla portata dei bambini. Gettare tutte le piccole parti e gli altri oggetti non necessari, compresi i materiali della confezione e i sacchetti/fogli di plastica al fine di evitare che i bambini piccoli ci giochino e corrano il rischio di soffocarsi.

#### **Non collocare il display su superfici instabili o in pendenza, e assicurarsi che non penda dal bordo della base.**

• Il display potrebbe cadere o ribaltarsi.

### **Installare questa unità in un luogo esposto a minime vibrazioni e che possa supportarne il peso.**

• La caduta o il ribaltamento dell'unità possono provocare lesioni o malfunzionamenti.

### **Non collocare oggetti sul display.**

• Se oggetti estranei o acqua penetrano nel display, può verificarsi un cortocircuito che può comportare incendi o scosse elettriche. Se un oggetto estraneo penetra nel display, contattare il rivenditore Panasonic locale.

### **Trasportare solo in posizione verticale!**

• Trasportare l'unità con il pannello anteriore rivolto verso l'alto o verso il basso potrebbe causare danni al circuito interno.

#### **Non ostacolare la ventilazione coprendo le aperture con oggetti come giornali, tovaglie o tende.**

### **Per una ventilazione sufficiente, consultare la pagina 8.**

### **Installazione del display verticale;**

In caso di installazione verticale del display, assicurarsi che l'indicatore di alimentazione si trovi sul lato inferiore. Il calore sviluppato può comportare incendi o danni al display.

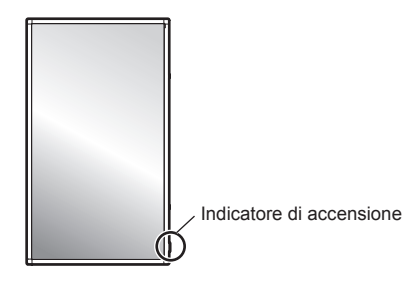

### **Precauzioni per l'installazione a parete o su piedistallo**

- L'installazione deve essere eseguita da un installatore professionista. Installando il display in modo non corretto si possono causare incidenti tali da provoca la morte o lesioni gravi. Utilizzare il piedistallo opzionale. (vedere a pag. 11)
- Per l'installazione a parete, utilizzare una staffa di fissaggio a parete conforme alle norme VESA. Modello da 65" : VESA 400 × 400 (vedere a pag. 8)
- Prima di procedere all'installazione, accertarsi di aver controllato che l'ubicazione di montaggio sia abbastanza resistente da sopportare il peso del display LCD display e la staffa di montaggio per evitare lo scivolamento dello stesso.
- Se si termina l'uso del display sulla parete o sul piedistallo, chiedere a un professionista di rimuovere il display il prima possibile.
- Per montare il display a parete, evitare il contatto delle viti di fissaggio e del cavo di alimentazione con gli oggetti metallici all'interno della parete. Un eventuale contatto può comportare scosse elettriche.

### **Non installare il prodotto in un luogo esposto alla luce solare diretta.**

• Se l'unità viene esposta alla luce diretta del sole, anche all'interno, l'aumento della temperatura del pannello a cristalli liquidi potrebbe causare malfunzionamenti.

### **■ In caso di utilizzo del display LCD**

### **Il display è progettato per funzionare a 220-240 V CA, 50/60 Hz.**

### **Non coprire le aperture di ventilazione.**

• Altrimenti il display potrebbe surriscaldarsi comportando incendi o danni al display.

### **Non applicare oggetti estranei sul display.**

• Non inserire oggetti metallici o infiammabili nelle aperture di ventilazione o all'interno del display; in caso contrario potrebbero verificarsi incendi o scosse elettriche.

#### **Non rimuovere il coperchio né modificarlo in altro modo.**

• Il display contiene tensioni elevate che possono causare gravi scosse elettriche. Per eventuali interventi di ispezione, regolazione e riparazione, contattare il rivenditore Panasonic locale.

### **Assicurarsi che la spina di rete sia facilmente accessibile.**

#### **La spina di rete dev'essere collegata alla presa a muro dotata di messa a terra.**

#### **Non usare cavi di alimentazione diversi da quello fornito con questa unità.**

• Questo potrebbe provocare cortocircuito, generare calore, ecc. con conseguente rischio di scosse elettriche o incendio.

### **Non usare il cavo di alimentazione in dotazione con altri dispositivi.**

• Tali azioni potrebbero causare incendi o folgorazioni.

### **Inserire saldamente la spina di alimentazione fino in fondo.**

• Se la spina non è pienamente inserita, potrebbe generarsi calore con conseguente rischio di incendio. Se la spina è danneggiata o la presa a muro è svitata, non utilizzarle.

### **Non maneggiare la spina di alimentazione con mani umide.**

• In caso contrario si potrebbero generare scosse elettriche.

### **Non intraprendere azioni che possono danneggiare il cavo di alimentazione. Per scollegare il cavo di alimentazione, tirare la spina e non il cavo.**

• Non danneggiare il cavo né apportare eventuali modifiche o inserire oggetti pesanti sopra di esso, inoltre non scaldarlo, collocarlo vicino a oggetti caldi, torcerlo, piegarlo o tirarlo. Tali azioni potrebbero causare incendi e scosse elettriche. Se il cavo di alimentazione è danneggiato, ripararlo presso il rivenditore locale Panasonic.

### **Non toccare il cavo di alimentazione né la spina con le mani, se sono danneggiati.**

• Esiste il rischio di folgorazioni.

### **Non rimuovere le coperture e non modificare MAI il display.**

- Non rimuovere il coperchio posteriore in quanto tale azione espone le parti in tensione. Il display non contiene parti riparabili dall'utente. (I componenti ad alta tensione possono causare gravi scosse elettriche)
- Lasciar controllare, regolare o riparare il display da un rivenditore Panasonic locale.

### **Tenere le viti (in dotazione) lontano dalla portata dei bambini. L'ingestione accidentale provoca pericolo per l'organismo.**

• Consultare immediatamente un dottore se si sospetta l'ingerimento delle viti.

**Se si ritiene di non utilizzare il display per un lungo periodo di tempo, scollegarlo dalla rete elettrica.**

**Se si collegano/scollegano i cavi collegati ai terminali di ingresso che non si stanno guardando o si accende/spegne l'alimentazione dell'apparecchiatura video, potrebbero verificarsi disturbi delle immagini, ma non si tratta di un malfunzionamento.**

**Per impedire incendi, tenere sempre candele e altre fiamme libere lontane dal prodotto.**

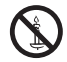

#### **ATTENZIONE** Λ

**In caso di problemi o malfunzionamenti, interrompere immediatamente l'uso del prodotto.**

### ■ **Scollegare la spina di alimentazione in caso di problemi, come ad esempio:**

- fumo o odori anomali prodotti dall'unità;
- assenza totale o parziale di immagini o audio;
- penetrazione di liquidi o oggetti estranei nell'unità;
- parti dell'unità rotte o deformate.

### **L'uso dell'unità in tali condizioni potrebbe comportare incendi o scosse elettriche.**

- Spegnere immediatamente l'alimentazione, staccare la spina dalla presa a muro e contattare il rivenditore per le riparazioni.
- Per interrompere completamente l'alimentazione al display, occorre staccare la spina dalla presa a muro.
- Riparare l'unità da soli è pericolosi, pertanto non bisogna mai farlo.
- Per poter staccare la spina immediatamente, usare una presa a muro facilmente raggiungibile.
- **■ Non toccare l'unità con le mani, se è danneggiata.**

**Esiste il rischio di folgorazioni.**

**■ In caso di utilizzo del display LCD** 

### **Non avvicinare viso, mani o oggetti alle aperture di ventilazione del display.**

• L'aria che fuoriesce dalle aperture di ventilazione nella parte superiore del display è riscaldata. Non avvicinare mani, viso o oggetti che non sopportano il calore a questa apertura per evitare ustioni o deformazioni.

### **Sono necessarie almeno 2 persone per trasportare o disimballare questa unità.**

• In caso contrario, l'unità può cadere comportando lesioni.

#### **Lavorare sempre in 2 o più per fissare o rimuovere gli altoparlandi in dotazione come accessorio.**

• Il display può cadere e provocare lesioni.

### **Assicurarsi di scollegare tutti i cavi e capovolgere gli accessori di prevenzione prima di spostare il display.**

• Se il display viene spostato mentre alcuni cavi sono ancora collegati, i cavi potrebbero danneggiarsi e potrebbero verificarsi incendi o scosse elettriche.

### **Non applicare una forza eccessiva o colpi.**

• Il pannello anteriore potrebbe rompersi, causando lesioni.

### **Scollegare la spina di alimentazione dalla presa di corrente come precauzione di sicurezza prima di effettuare qualsiasi pulizia.**

• Altrimenti possono verificarsi scosse elettriche.

### **Pulire il cavo di alimentazione regolarmente per evitare l'accumulo di polvere.**

• Se si accumula polvere sulla spina del cavo di alimentazione, l'umidità risultante può danneggiare l'isolamento provocando incendi. Estrarre la spina del cavo di alimentazione dalla presa a muro e pulire il cavo di alimentazione con un panno asciutto.

### **Non calpestare né aggrapparsi al display o al piedistallo.**

• Potrebbero ribaltarsi, rompersi e causare lesioni. Prestare particolare attenzione ai bambini.

### **Non invertire la polarità (+ e -) della batteria durante l'inserimento.**

- Un utilizzo inappropriato della batteria potrebbe causare esplosioni o pertite, con conseguenti incendi, lesioni o danni alle proprietà circostanti.
- Inserire la batteria come indicato (vedere a pag. 11 )

### **Non usare batterie con la copertura esterna staccata o rimossa.**

### **(La copertura esterna è attaccata alla batteria per sicurezza. Non rimuoverla. In caso contrario si potrebbero generare cortocircuiti.)**

• Un utilizzo inappropriato delle batterie potrebbe causare cortocircuiti con conseguenti incendi, lesioni o danni alle proprietà circostanti.

### **Rimuovere le batterie dal trasmettitore del telecomando se non in uso per un periodo di tempo prolungato.**

• La batteria potrebbe avere delle perdite, riscaldarsi, accendersi o bruciare, con conseguenti incendi o danni alle proprietà circostanti.

### **Non bruciare o aprire le batterie.**

• Non esporre le batterie a calore eccessivo come luce del sole, fiamme o simili.

### **Non capovolgere il display.**

### **Non posizionare l'unità con il pannello a cristalli liquidi rivolto verso l'alto.**

### **Alcuni componenti dell'unità si scaldano.**

• Anche in caso di aumento della temperatura dei componenti del pannello anteriore, superiore e posteriore, tali aumenti di temperatura non costituiscono un problema in termini di prestazioni o qualità.

# **Precauzioni per l'uso**

# **Precauzioni durante l'installazione**

### **Non installare il display all'aperto.**

• Il display è destinato all'uso in interni.

### **Installare questa unità in un luogo che possa supportarne il peso.**

• Usare la staffa di installazione conforme agli standard VESA

### **Temperatura ambientale per l'uso dell'unità**

- Quando si usa l'unità a meno di 1 400 m (4 593 pd) sul livello del mare: da 0 °C a 40 °C (da 32 °F a 104 °F)
- Quando si usa l'unità ad altitudini elevate (1 400 m (4 593 pd) e più e sotto i 2 800 m (9 186 pd) sul livello del mare): da 0 °C a 35 °C (da 32 °F a 95 °F)

### **Non installare l'unità a più di 2 800 m (9 186 pd) sul livello del mare.**

• In caso contrario, la durata dei componenti interni potrebbe ridursi e causare malfunzionamenti.

### **Non ci assumiamo alcuna responsabilità per eventuali danni al prodotto, ecc., causati da guasti nell'ambiente di installazione anche durante il periodo di garanzia.**

### **Non posizionare il display in luoghi esposti a sale o gas corrosivo.**

• In caso contrario, la durata dei componenti interni potrebbe ridursi e causare malfunzionamenti dovuti alla corrosione.

### **Spazio necessario per la ventilazione**

• In caso di utilizzo del piedistallo (accessorio opzionale), lasciare 10 cm (3 15/16") o più di spazio libero nella parte superiore, sinistra e destra e 5 cm (1 31/32") o più nella parte posteriore, oltre a tenere uno spazio libero tra il fondo del display e il pavimento.

Se si adotta un metodo di installazione diverso (unità appesa alla parete ecc), seguire il manuale corrispondente. (Se il manuale di installazione non contiene indicazioni specifiche relative alle dimensioni di installazione, lasciare uno spazio di almeno 10 cm (3 15/16") sopra, sotto, a destra e a sinistra, oltre a uno spazio di almeno 5 cm (1 31/32") nella parte posteriore.)

Distanza minima:

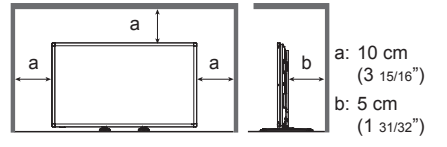

• Il funzionamento di questa unità è garantito fino a una temperatura ambiente di 40 °C (104 °F). In caso di installazione dell'unità su un mobile o su una struttura, assicurarsi di fornire ventilazione opportuna tramite una ventola o un buco di ventilazione, in modo tale che la temperatura (sul mobile o sulla struttura), compresa la temperatura della superficie anteriore del pannello a cristalli liquidi, possa essere mantenuta a 40 °C (104 °F) o meno.

### **Informazioni sulle viti utilizzate per la staffa di supporto a parete conforme agli standard VESA**

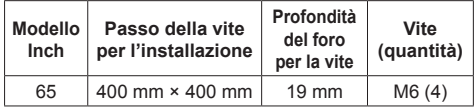

### **Prestare attenzione alla struttura mobile dell'indicatore di alimentazione e del sensore di controllo remoto.**

• Quale impostazione predefinita, l'indicatore di alimentazione e il sensore del telecomando sono stoccati nell'unità principale. In casi normali, tirare la scatola del sensore del controllo remoto dall'estremità dell'unità fino a bloccarla nella posizione indicata. A seconda delle condizioni di impostazione quali l'utilizzo della visualizzazione multipla, stoccare il sensore del telecomando sull'unità principale. (vedere a pag. 16, 22)

### **A seconda delle condizioni di temperatura e umidità, si può registrare un'illuminazione non omogenea. Non si tratta di un malfunzionamento.**

• Questa irregolarità scompare applicando corrente continuamente. In caso contrario consultare il distributore.

# **Pulizia e manutenzione**

**La superficie del pannello anteriore è stata trattata appositamente. Pulire la superficie del pannello anteriore con delicatezza usando esclusivamente un panno di pulizia o un panno morbido che non lasci residui.**

• Se la superficie è particolarmente sporca, strofinare con un panno morbido e privo di lanugine imbevuto di acqua distillata o acqua in cui viene diluito un detersivo neutro nel rapporto 1:100, quindi asciugarla uniformemente con un panno asciutto dello stesso tipo finché la superficie risulta asciutta.

### **Pulire lo sporco dalla parte di trasmissione a infrarossi con un panno morbido.**

• Pulire lo sporco dalla parte di trasmissione a infrarossi con un panno morbido una volta al giorno.

Parte di trasmissione a infrarossi

In caso di malfunzionamenti dovuti all'accumulo di sporco sulla parte di trasmissione a infrarossi, è sufficiente pulirla per ripristinare le prestazioni.

Se lo sporco è appiccicoso, pulirlo con un panno imbevuto di detergente neutro diluito con acqua, quindi asciugare con un panno asciutto.

• Se una sostanza come il materiale del pennino in dotazione è rimasta sulla superficie del vetro, pulirla con un panno umido.

Notare che sarà impossibile rimuovere eventuali graffi profondi provocati utilizzando oggetti diversi dal pennino in dotazione.

• Non graffiare o colpire la superficie del pannello anteriore con le unghie o altri oggetti duri, altrimenti la superficie può danneggiarsi. Inoltre, evitare il contatto con sostanze volatili quali spray anti-insetti, solventi e diluenti per evitare di compromettere la qualità della superficie.

### **Se l'armadio si sporca, pulirlo con un panno morbido e asciutto.**

- Se l'armadio è particolarmente sporco, immergere il panno in acqua a cui è stata aggiunta una piccola quantità di detergente neutro, quindi strizzare il panno. Utilizzare questo panno per pulire l'armadio e asciugarlo con un panno asciutto.
- Non far entrare a diretto contatto la superficie del display con eventuali detergenti. Se l'acqua penetra nell'unità, possono conseguire problemi operativi.
- Evitare il contatto con sostanze volatili quali spray anti-insetti, solventi e diluenti per evitare di compromettere la qualità della superficie dell'armadio e provocare la rimozione del rivestimento. Inoltre, non lasciarla a contatto per lunghi periodi con articoli in gomma o PVC.

### **Utilizzo di un panno imbevuto di sostanze chimiche**

- Non utilizzare un panno imbevuto di sostanze chimiche per la superficie del pannello.
- Seguire le istruzioni per utilizzare il panno imbevuto di sostanze chimiche per l'armadio.

# **Pannello touch**

Attenersi scrupolosamente alle seguenti istruzioni in quanto il display dispone di un pannello a sfioramento ottico.

#### **Non esporre il display a luce solare diretta o forte sorgente luminosa durante l'uso.**

• Altrimenti possono verificarsi malfunzionamenti in quanto il pannello touch del display utilizza raggi infrarossi.

**Utilizzare sempre un dito o il pennino in dotazione per usare il pannello touch. Non utilizzare una punta dura o tagliente come un chiodo, una penna a sfera e una matita.**

**Quando si utilizza un altro dispositivo a raggi infrarossi, tenere una certa distanza per impedire un'operazione errata.**

### **Se si installano unità multiple**

Se si installano unità multiple una accanto all'altra, i raggi infrarossi di ciascuna unità possono penetrare nelle parti che trasmettono IR dei display adiacenti e provocare guasti ai touch panel.

Installare le unità in modo che i display non creino interferenze tra loro.

### **Smaltimento**

**Per lo smaltimento del prodotto, rivolgersi alle autorità locali o al rivenditore per le procedure di smaltimento corrette.**

# **Capitolo 1**

# **Introduzione**

# **Controllo degli accessori**

Controllare di disporre di tutti gli accessori.

**□ Istruzioni per l'uso (CD-ROM × 1)**

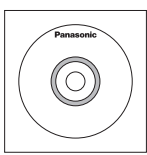

- **□ Cavo di alimentazione (ca. 2 m)**
- ● 1JP155AF1W

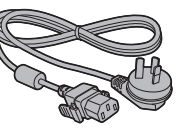

● 2JP155AF1W

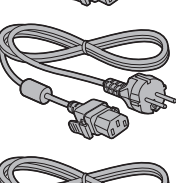

● 3JP155AF1W

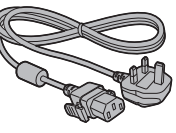

**□ Telecomando × 1**

● DPVF1671ZA

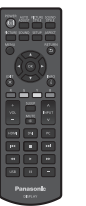

**□ Batterie per il trasmettitore del telecomando × 2** (tipo AA/R6/LR6)

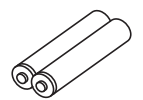

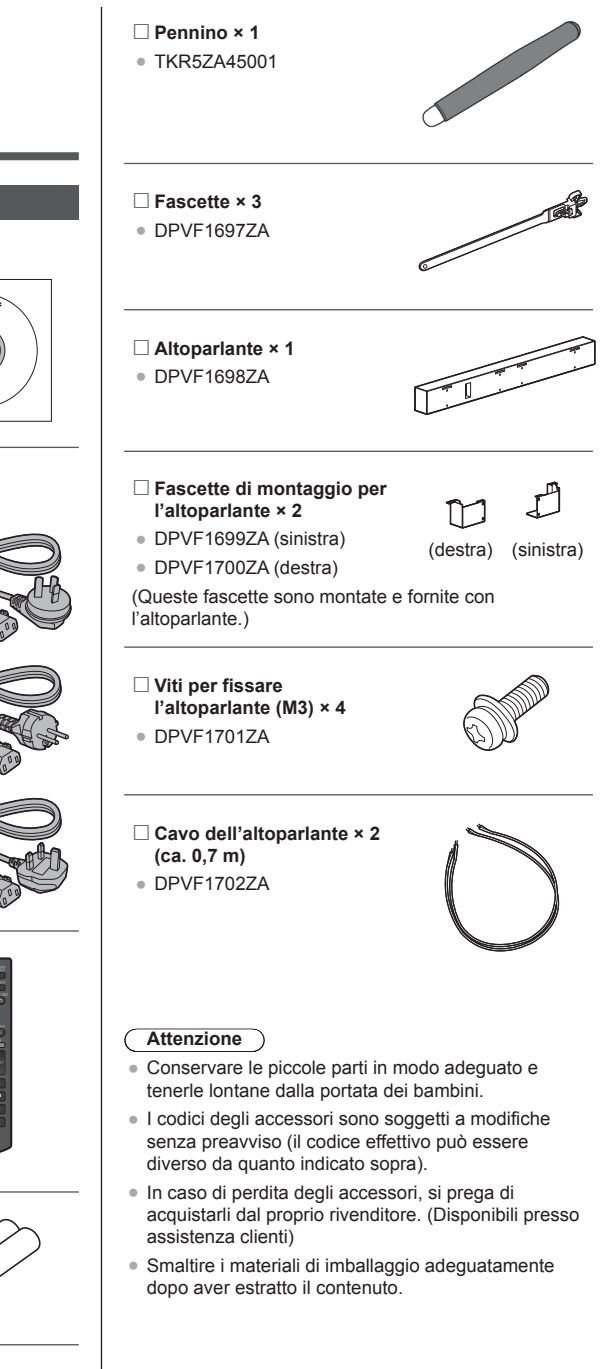

## **Batterie del telecomando**

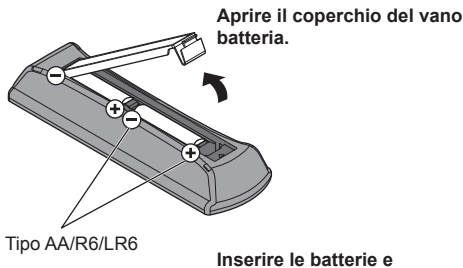

**chiudere il coperchio del vano batteria.**

(Inserire partendo dal lato  $\ominus$ )

**Nota**

- L'installazione errata delle batterie può causare perdite da queste ultime e corrosione, che potrebbe danneggiare il telecomando.
- ● Effettuare lo smaltimento delle batterie nel rispetto delle norme ambientali vigenti.

#### **Adottare le seguenti precauzioni.**

- 1. Sostituire le batterie sempre in coppia.
- 2. Non mischiare batterie usate con batterie nuove.
- 3. Non mischiare i tipi di batterie (ad esempio, batteria al diossido di manganese e batterie alcaline ecc.).
- 4. Non tentare di caricare, smontare o bruciare le batterie usate.
- 5. Non bruciare o aprire le batterie. Inoltre, non esporre le batterie a calore eccessivo come luce del sole, fiamme o simili.

### **Accessorio opzionale**

Installare saldamente il basamento del piedistallo venduto separatamente. L'installazione deve essere effettuata da un fornitore professionista.

### **Piedistallo**

• TY-ST75PE9

### **Nota**

- Durante l'installazione del piedistallo, leggere attentamente il manuale d'istruzioni fornito con il prodotto e installare correttamente il basamento. Assicurarsi di adottare misure anti-caduta.
- Per garantire sicurezza e prestazioni, rivolgersi al proprio distributore o a un fornitore professionista per eseguire l'installazione.
- ● Non saremo responsabili di eventuali danni al prodotto che si verificano a causa di difetti nell'ambiente di installazione del basamento o del fissaggio a parete anche se entro il periodo di garanzia.
- Per i prodotti non più utilizzati, rivolgersi a un professionista per rimuovere immediatamente tali prodotti.
- ● Durante l'installazione è possibile crepare il pannello LCD per via di un urto, ecc. Pertanto, maneggiare con attenzione il prodotto.
- ● I codici degli accessori opzionali sono soggetti a modifiche senza preavviso.

### **■ Tasti e indicatori**

#### **Lato posteriore Tasto di controllo**

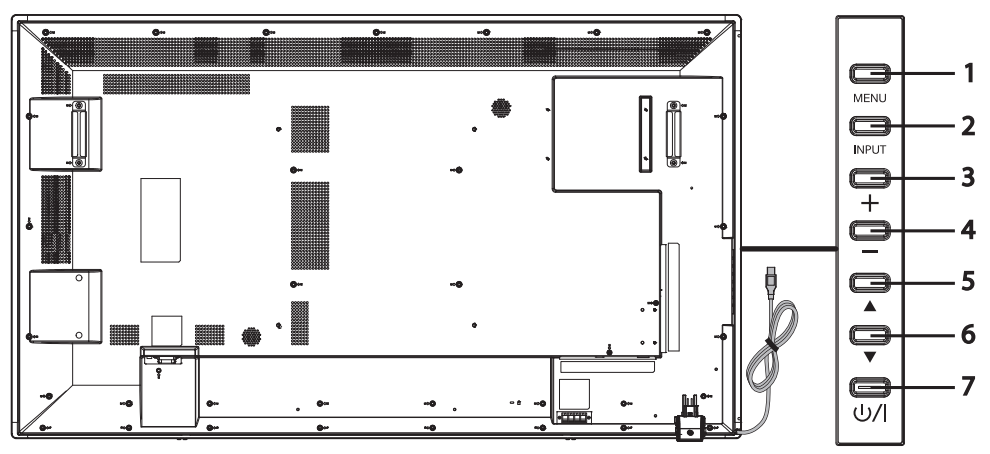

**Tasto [MENU]** Mostra il menu On-Screen Display (OSD).

 **Tasto [INPUT]** Mostra il menu OSD e modifica la fonte di ingresso. È possibile selezionare [HDMI1], [HDMI2], [DVI-D], [PC] e [USB] usando i tasti verso l'alto (▲) / verso il basso (▼). **Tasto più (+)** Aumenta il volume. **Tasto meno (−)** Diminuisce il volume. **Tasto verso l'alto (▲)** Sposta in alto la voce evidenziata nel menu OSD. **Tasto giù (▼)** Sposta in basso la voce evidenziata nel menu OSD. **Tasto [POWER] (**  $\binom{1}{2}$  **| ) <br>Accende/spegne il dispositivo. Questo tasto non può essere usato se** l'indicatore di alimentazione è spento. In questo caso, attivare l'Interruttore di

alimentazione principale. (vedere a pag. 13)

### **Lato posteriore**

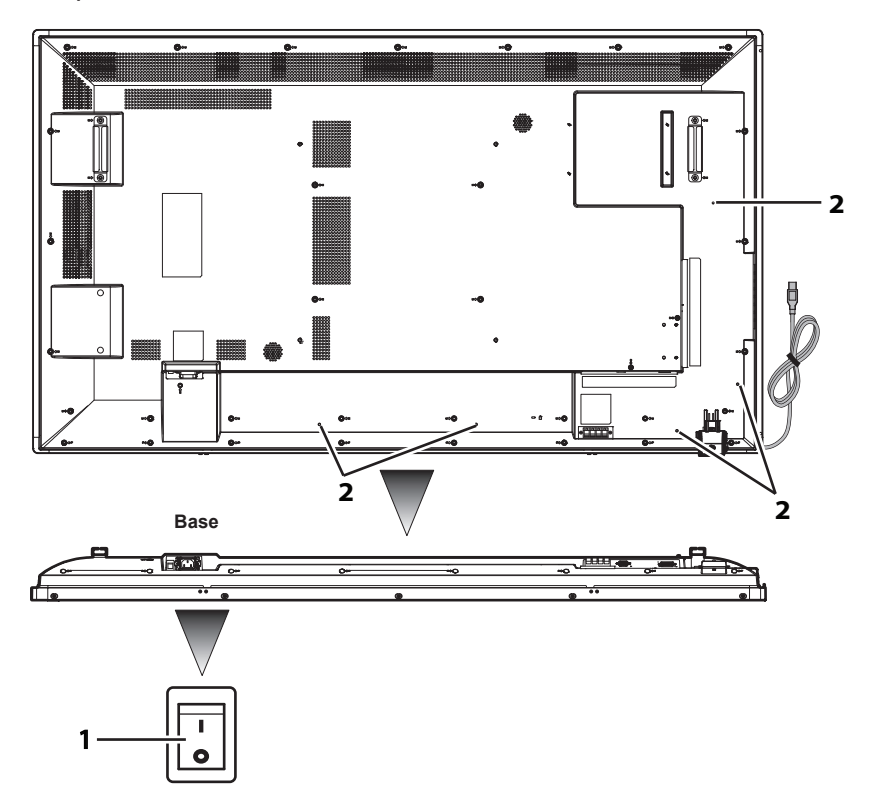

**1 Interruttore di alimentazione principale**

Spegne (O) / accende ( | ) il dispositivo. Usato per avviare/interrompere l'alimentazione al dispositivo.

**2 Foro per l'installazione della fascetta**

Usata per fissare il cavo all'unità principale.

# **Cavo e terminale**

Fare riferimento alla pagina 18 per i dettagli sui tipi di cavi e sul loro collegamento.

### **Lato posteriore**

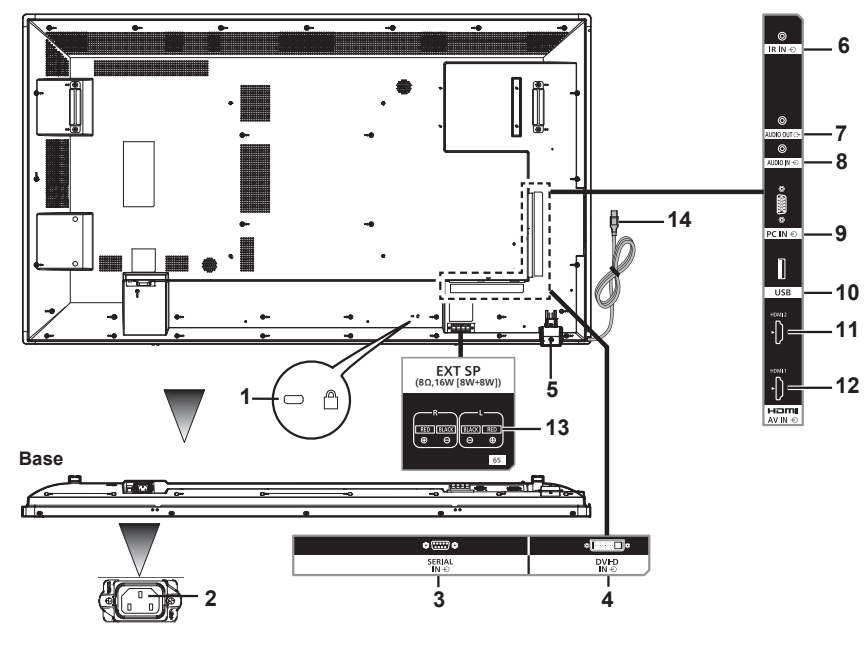

**1 Foro per l'installazione del**  Usato per proteggere e impedire il furto.

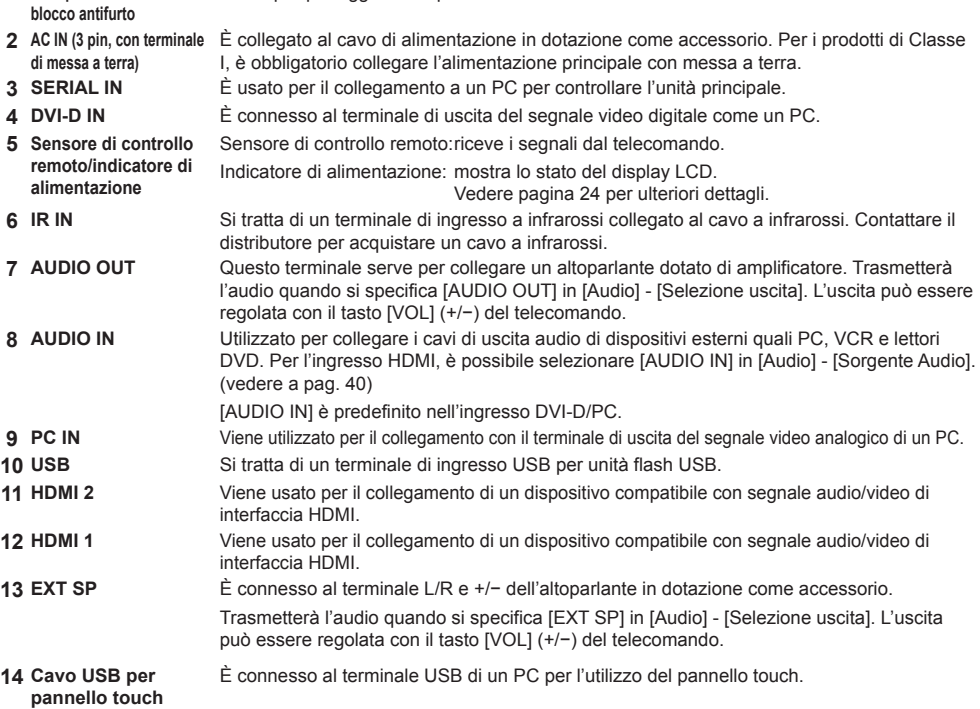

# **Telecomando**

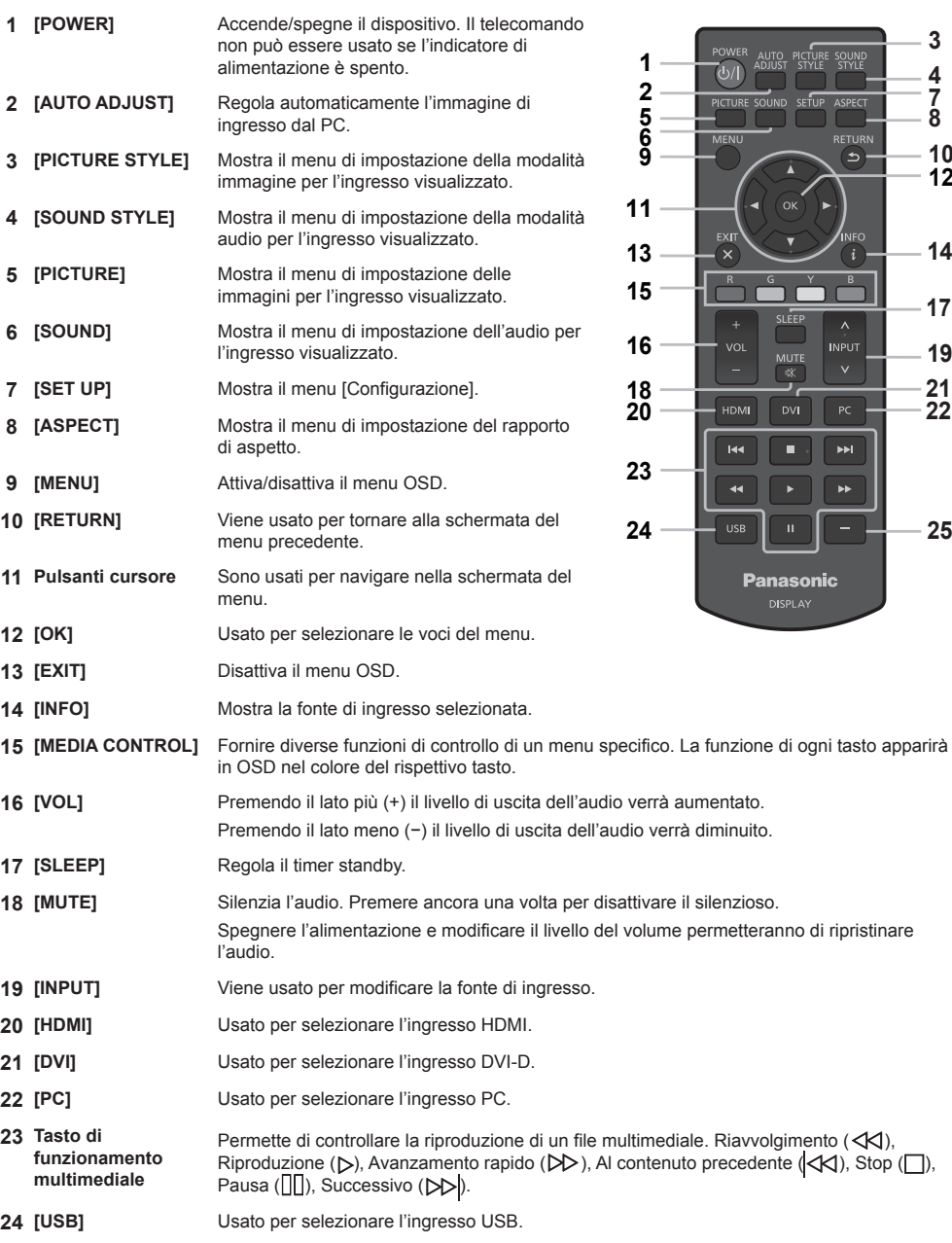

**[−]** Non supportato in questo dispositivo.

 

 

### ■ **Configurazione del sensore del controllo remoto**

Prima di utilizzare il controllo remoto, decidere la posizione del sensore di controllo remoto del display LCD.

Il sensore di controllo remoto corrisponde alla piccola scatola nera situata sul lato sinistro del retro del display LCD.

Far scorrere e tirare la scatola del sensore del controllo remoto dal retro del display LCD fino a bloccarla nella posizione indicata.

Seguire questi passaggi nell'ordine inverso per riportare il sensore alla sua posizione originale.

### **■ Intervallo operativo del telecomando**

Azionare il telecomando dal lato anteriore del sensore di controllo remoto o puntandolo verso il sensore di controllo remoto dalla direzione in cui è possibile vedere il sensore.

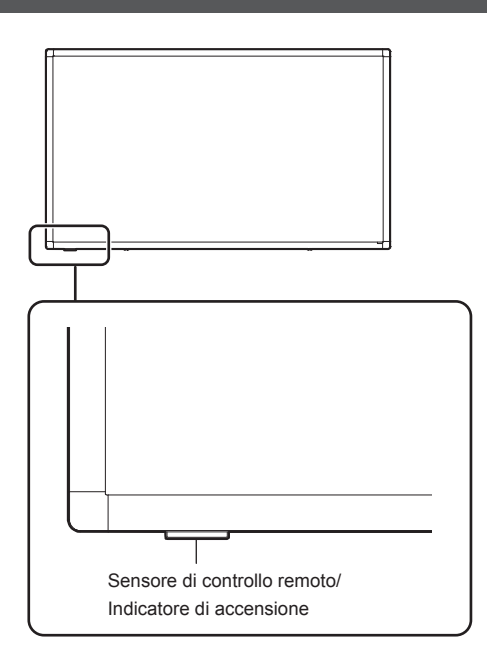

### **Nota**

- Il sistema di controllo remoto potrebbe non funzionare se il sensore del display LCD è esposto alla luce diretta del sole o a una forte illuminazione o in presenza di un ostacolo nella traiettoria del sensore.
- ● È possibile verificare se l'indicatore di alimentazione è acceso o meno tirando la scatola del sensore di controllo remoto.

### **■ Uso del telecomando**

- Non esporlo a forti impatti.
- Assicurarsi che il telecomando non sia esposto a liquidi, come ad esempio acqua. Se il telecomando si bagna, asciugarlo immediatamente.
- Non esporre il telecomando a calore o vapore.
- Non aprire il coperchio del telecomando se non per inserire le batterie.

# **Capitolo 2**

# **Installazione**

# **Collegamento e fissaggio del cavo di alimentazione**

### Retro dell'unità

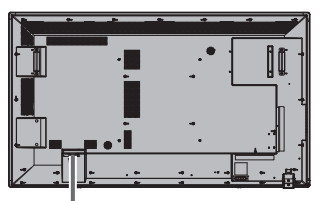

### **Fissaggio del cavo di alimentazione**

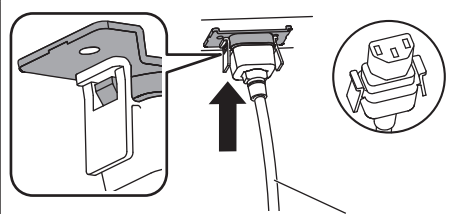

Cavo di alimentazione (in dotazione)

### **Inserire il connettore nell'unità principale**

Inserire fino a sentire un clic.

### **Nota**

● Controllare che le due estremità siano bloccate.

**Rimozione del cavo di alimentazione**

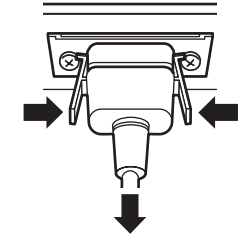

Rimuovere premendo le manopole accanto al connettore.

### **Nota**

- ● Durante la rimozione del cavo di alimentazione, assicurarsi di rimuovere prima la spina sul lato della presa.
- ● Il cavo di alimentazione fornito con gli accessori è destinato all'uso esclusivo con il dispositivo. Non usarlo per altri scopi.

Fissaggio dei cavi di collegamento

# **Nota**

● Gli accessori in dotazione con il dispositivo comprendono tre fascette. Quando il pannello touch non viene usato, usare una delle fascette per fissare il cavo USB per il pannello touch in corrispondenza del punto A. Con le altre due fascette, fissare gli altri cavi in corrispondenza del punto B. Per acquistare altre fascette, contattare il proprio rivenditore. (disponibili presso assistenza clienti).

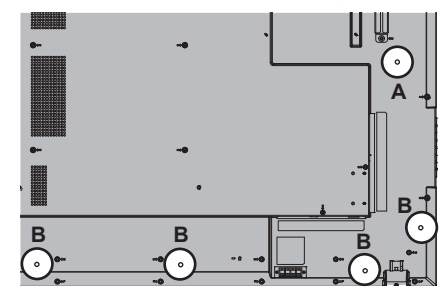

# **1. Installazione delle fascette**

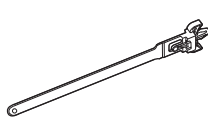

Foro di montaggio Inserire la parte convessa nel foro di montaggio.

## **Nota**

● Una volta fissate le fascette nei fori di montaggio, non sarà possibile rimuoverle.

### **2. Raggruppare i cavi**

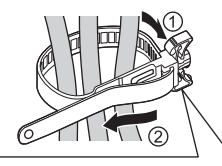

Far passare la fascia, quindi tirarla.

**Allentare la fascia**

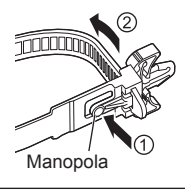

Tirare la punta della fascia premendo sulla manopola.

### **■ Connessione analogica**

- **1** Collegare il cavo del segnale (cavo PC) con il terminale PC IN.
- 2 Selezionare [PC] usando il tasto [INPUT] del display LCD o [^ / <sup>y</sup>] del telecomando laddove è indicato [INPUT]. In questo modo l'audio cambierà automaticamente con [AUDIO IN].

**Nota**

● È anche possibile selezionare direttamente [PC] usando il tasto [PC] del telecomando.

### **Connessione audio:**

Collegare il cavo audio (cavo mini stereo ø 3,5 mm (disponibile in commercio)) al connettore AUDIO IN. L'audio cambierà automaticamente con [AUDIO IN]. Pertanto, l'audio verrà emesso semplicemente collegando il cavo.

### **Collegamento a una fonte video digitale**

### **■ Connessione digitale**

### **Connessione tramite terminale HDMI**

- **1** Collegare il cavo HDMI disponibile in commercio al terminale HDMI 1 o HDMI 2.
- **2** Selezionare [HDMI1] o [HDMI2] in base al connettore collegato usando il tasto [INPUT] del display LCD o [˄ / ˅] del telecomando laddove viene visualizzato [INPUT].

**Nota**

● È anche possibile selezionare direttamente [HDMI1] o [HDMI2] usando il tasto [HDMI] del telecomando.

### **Collegamento audio durante l'ingresso HDMI:**

È possibile selezionare HDMI e AUDIO IN per l'ingresso HDMI. (vedere a pag. 40)

### **Connessione tramite terminale DVI-D IN**

- **1** Collegare il cavo DVI-D disponibile in commercio al terminale DVI-D IN.
- **2** Selezionare [DVI-D] usando il tasto [INPUT] del display LCD o [INPUT] del telecomando.

### **Nota**

● È anche possibile selezionare direttamente [DVI-D] usando il tasto [DVI] del telecomando.

### **Collegamento audio durante l'ingresso DVI-D:**

Solo l'ingresso AUDIO IN è disponibile nell'ingresso DVI-D.

### **Nota**

- ● A seconda della forma esterna della spina, questa potrebbe venire a contatto con la spina dei cavi di collegamento adiacenti o con parti periferiche come il coperchio posteriore. Utilizzare il cavo di connessione delle dimensioni appropriate per il montaggio.
- ● Per via della struttura dell'area dei terminali, potrebbe non essere possibile usare alcuni cavi a seconda del cavo di collegamento/unità flash USB. Assicurarsi di controllare il "disegno dell'area dei terminali" fornito nelle specifiche.

https://panasonic.net/cns/prodisplays/download/spec\_manual/

# **Utilizzo del pannello touch**

- **1** Spegnere l'Interruttore di alimentazione principale del display.
- **2** Collegare il computer e il cavo USB del display.
- **3** Collegare il computer e il terminale dell'ingresso video del display. (vedere a pag. 18)
- **4** Accendere l'Interruttore di alimentazione principale del display. Se necessario, premere il tasto [POWER] del telecomando per accendere il display.

### **■ Impostazioni del display**

Effettuare le seguenti impostazioni del display.

- Commutare il segnale di ingresso all'ingresso video dal computer.
- Impostare la posizione dello schermo in modo che lo schermo del computer appaia correttamente sul display.

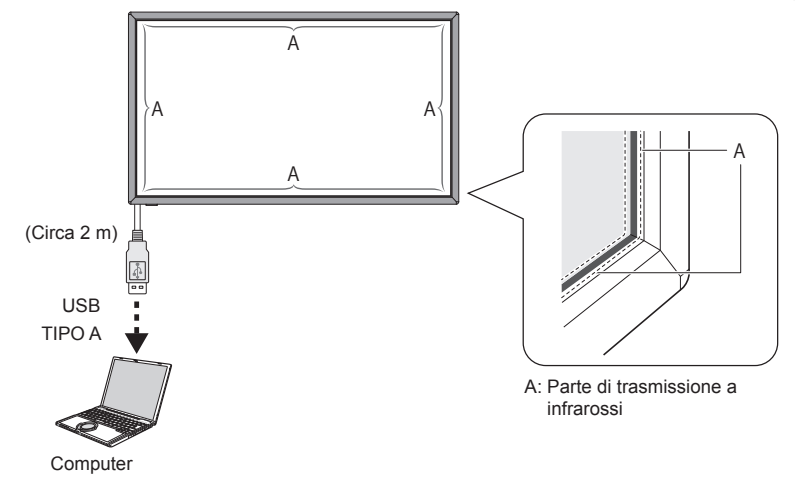

### **Nota**

- ● Tirare il cavo USB esercitando una forza eccessiva può comportare la rottura del pannello touch. Pertanto, maneggiarlo con attenzione
- Per prevenire lo scollegamento del cavo USB per il pannello touch, fissarlo con il dispositivo usando la fascetta. (vedere a pag. 17)
- ● Pulire lo sporco dalla parte di trasmissione a infrarossi con un panno morbido.

Pulire lo sporco dalla parte di trasmissione a infrarossi con un panno morbido una volta al giorno. Se si verifica un difetto dovuto allo sporco presente sulla parte di trasmissione a infrarossi, una rapida pulizia ne ripristinerà il funzionamento. Se la parte di trasmissione a infrarossi è molto sporca, immergere il panno in un detergente neutro diluito con acqua, quindi strizzarlo bene. Utilizzare questo panno per pulire delicatamente la parte di trasmissione a infrarossi. Infine, asciugare con un panno asciutto.

### **Utilizzo del software WhiteBoard**

Il software WhiteBoard permette di usare diverse funzioni quali, ad esempio, acquisire documenti e immagini, disegnare con il pennino, ecc.

- **1** Scaricare il software WhiteBoard (Windows / Mac) dal link indicato di seguito. https://panasonic.net/cns/prodisplays/
- **2** Per i dettagli, fare riferimento al manuale del software WhiteBoard disponibile al link indicato.

# **Sequenza di montaggio dell'altoparlante**

Montare l'altoparlante (in dotazione).

Per il montaggio è necessario un avvitatore a croce. Pertanto assicurarsi di averlo a portata di mano.

**1** Come mostrato nella figura di seguito, montare l'altoparlante sul display. Fissare l'altoparlante con 2 fascette di montaggio e 4 viti di montaggio (in dotazione).

**Nota**

● Le fascette di montaggio per l'altoparlante sono montate e fornite con l'altoparlante.

### **■ In caso di spostamento laterale**

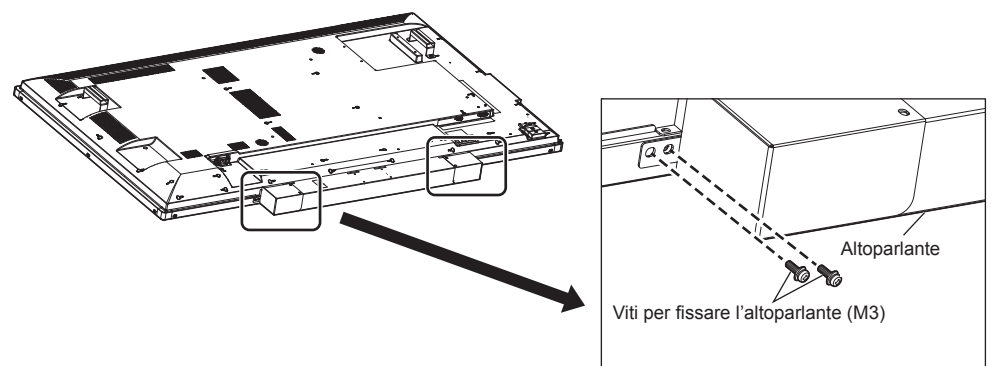

\*Fissare il lato opposto in posizione simmetrica.

**■ In caso di spostamento verticale Altoparlante** Viti per fissare l'altoparlante (M3)

\*Fissare il lato opposto in posizione simmetrica.

### **2** Collegamento dei cavi dell'altoparlante

Con i 2 cavi dell'altoparlante (in dotazione), collegare il terminale EXT SP del display e l'altoparlante.

### **Nota**

- ● Collegare il terminale R sul display al terminale R sull'altoparlante, e lo stesso vale per i terminali L.
- ● Collegare il terminale rosso sul display al terminale rosso sull'altoparlante, e lo stesso vale per i terminali neri.
- ● Per il collegamento del cavo dell'altoparlante, adottare ogni precauzione possibile per evitare che si verifichi un cortocircuito nel filo.

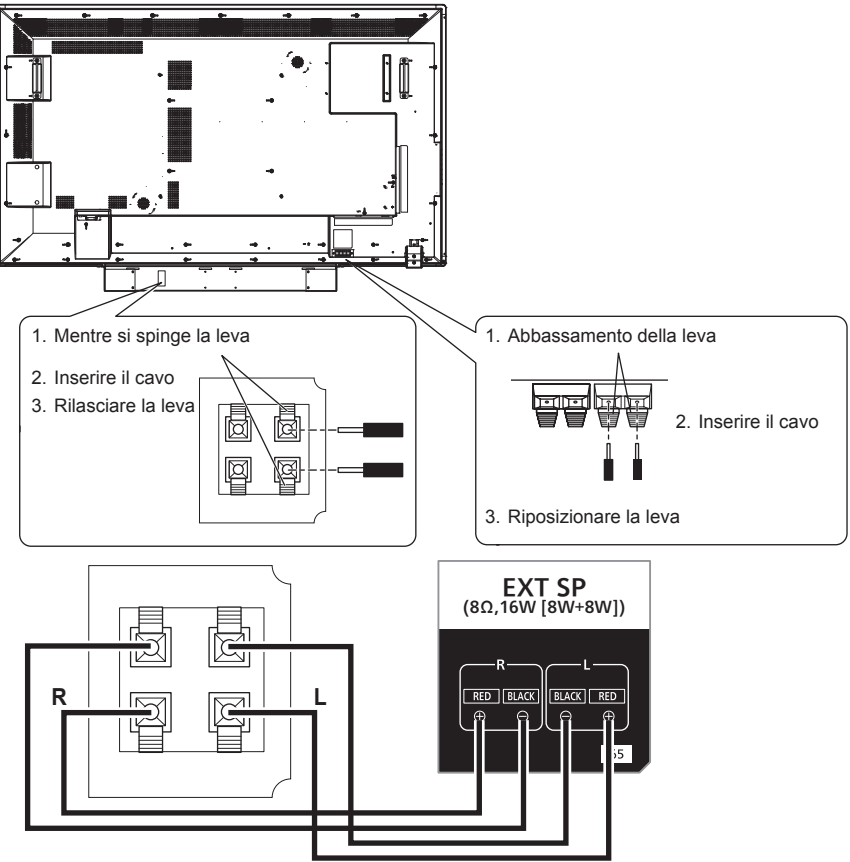

Montare la fascetta (in dotazione) nei punti seguenti e fissare il cavo di montaggio.

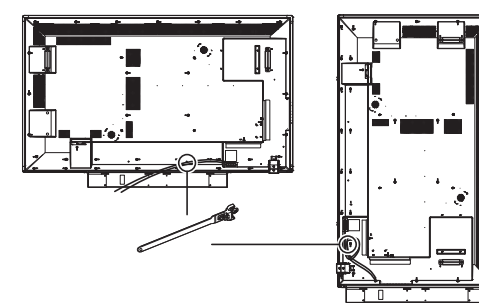

# **Funzionamento**

# **Accendere tutti i dispositivi collegati.**

### **1 Accendere tutti i dispositivi collegati come PC e lettore DVD.**

### **2 Impostare il sensore del controllo remoto.**

Prima di utilizzare il controllo remoto, decidere la posizione del sensore di controllo remoto del display LCD. Il sensore di controllo remoto corrisponde alla piccola scatola nera situata sul lato sinistro del retro del display LCD. Fino a quando il sensore non viene bloccato nella posizione indicata, spingere il punto A con il pollice ecc. e farlo scivolare verso il basso (vedere in basso a destra dell'illustrazione).

Seguire questi passaggi nell'ordine inverso per riportare il sensore alla sua posizione originale.

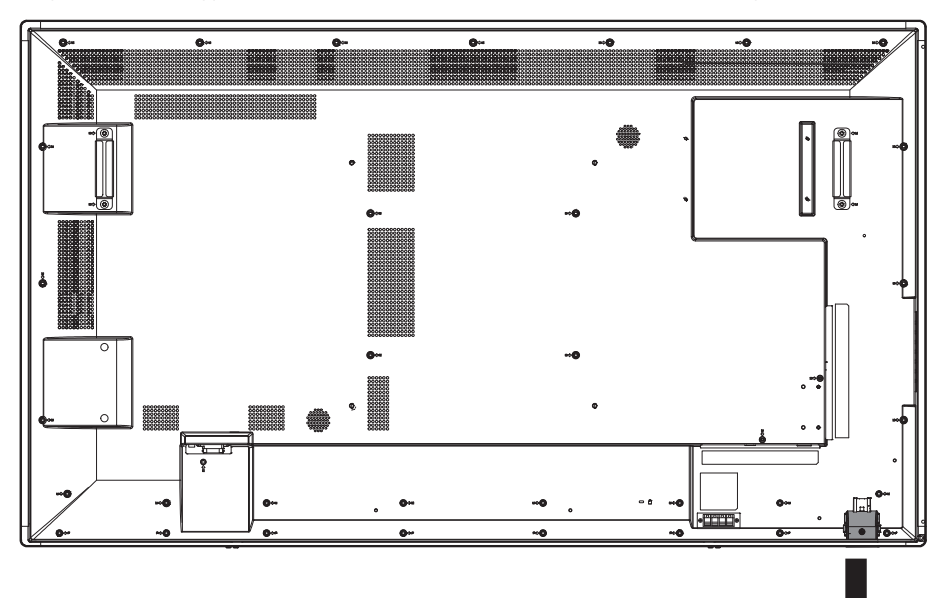

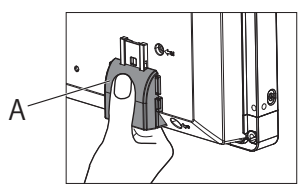

Quando il sensore di controllo remoto viene conservato

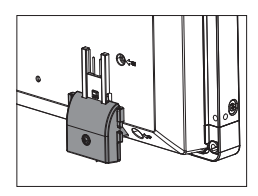

Quando il sensore di controllo remoto viene usato

### **3 Accendere l'Interruttore di alimentazione principale.**

L'indicatore di alimentazione si accende ed è ora possibile utilizzare i pulsanti di controllo e controllo remoti sulla parte posteriore, utilizzare il controllo seriale e attivare il computer.

Quando l'Interruttore di alimentazione principale è spento (indicatore di alimentazione non acceso), i pulsanti di comando sulla parte posteriore, il controllo remoto e le impostazioni del computer non funzioneranno. Per poterli usare, verificare che l'Interruttore di alimentazione principale sia attivo (indicatore di alimentazione acceso).

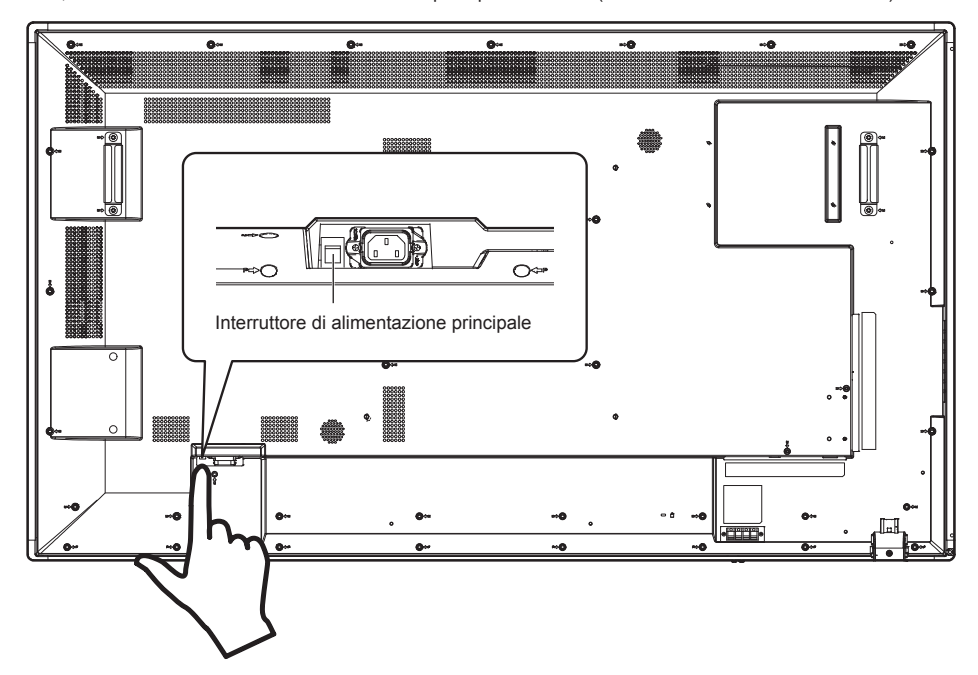

### **4 Accendere il dispositivo.**

Premere il tasto [POWER] situato sul lato sinistro del dispositivo o il tasto [POWER] situato in alto a sinistra sul telecomando.

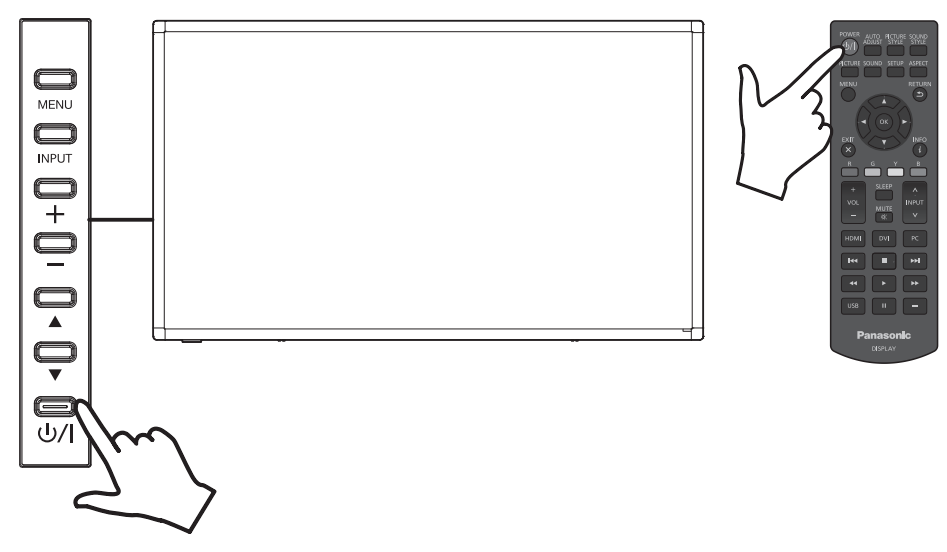

## **■ Funzione di risparmio energetico**

In termini di risparmio energetico, il dispositivo supporta le seguenti 4 funzioni di interruzione dell'alimentazione.

### **[Timer di Spegnimento]**

- È possibile impostare il timer e spegnere il display indipendentemente dallo stato del segnale sorgente. È possibile impostare il timer standby nel menu OSD su [5 min], [15 min], [30 min], [60 min], [90 min], [120 min], [180 min] e [Off].
- Questo valore non sarà salvato. Solo un valore verrà eseguito. L'impostazione predefinita è [Off].

### **[Impostazioni gestione alimentaz]**

- Questo spegnerà il display (modalità standby) in assenza di segnale di ingresso dalla fonte di alimentazione. Questo è applicabile all'ingresso HDMI/DVI-D/PC. Questa impostazione può essere regolata nell'intervallo 30 - 300 secondi o impostata come [Disabilita].
- Questo valore sarà salvato. L'impostazione predefinita è [Disabilita].
- Una volta disattivata l'alimentazione (modalità standby) per via di questa funzione, se viene reinviato il segnale allo stesso ingresso disattivato, il display si accenderà.
- Mostrerà il numero di secondi rimanenti a partire da 20 secondi prima che l'alimentazione si spenga.

### **Nota**

● La funzione di risparmio energetico potrebbe non funzionare normalmente a seconda dei dispositivi di uscita video. In questo caso, impostare la funzione su [Off].

### **[Spegnimento per assenza attività]**

- Se impostata su [Abilita], l'alimentazione si interromperà automaticamente (standby) quando il dispositivo risulta inutilizzato per più di 4 ore.
- Mostrerà il tempo rimanente a partire da 3 minuti prima che l'alimentazione si spenga. L'impostazione predefinita è [Disabilita].
- Quando l'alimentazione si spegne per via di questa funzione, apparirà [Ultimo spegnimento causato da "Spegnimento per assenza attività".] al successivo riavvio.

### **[Programma]**

• È possibile impostare 7 programmi che decidono i tempi di accensione e spegnimento. Fare riferimento alla funzione Programma per ulteriori dettagli. (vedere a pag. 43)

### **Nota**

- ● Il display dispone di una modalità di priorità che definisce le priorità di ogni impostazione. (vedere a pag. 41)
	- Le impostazioni di [Programma] avranno maggiore priorità rispetto a [Timer di Spegnimento] e risparmio energetico.
	- [Timer di Spegnimento] e risparmio energetico hanno la stessa priorità. Se sono attive entrambe, i tempi di spegnimento dipendono dall'impostazione del risparmio energetico o [Timer di Spegnimento].

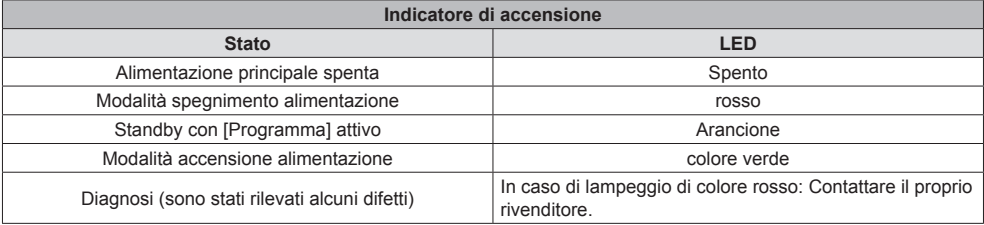

# **Selezionare la lingua di OSD**

Premere il tasto [MENU] situato sul telecomando o sul lato sinistro del display LCD per avviare il menu OSD. È possibile selezionare la lingua di OSD usando il [Lingua Menu] situato nel menu [Configurazione Veloce] sullo schermo del menu OSD. Vedere a pag. 42.

## **Selezionare la fonte di ingresso**

### **■ Selezionare con il tasto [INPUT] del telecomando**

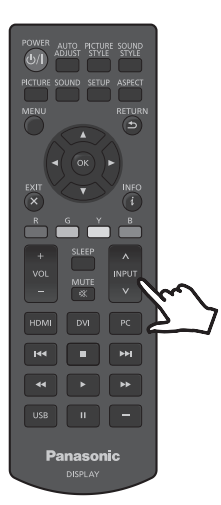

È possibile selezionare la fonte di ingresso usando i tasti  $\lceil \wedge / v \rceil$  del telecomando laddove è indicato [INPUT].

Le opzioni della fonte di ingresso sono [HDMI1], [HDMI2], [DVI-D], [PC] e [USB].

**Nota**

● È anche possibile selezionare direttamente [HDMI1] / [HDMI2] / [DVI-D] / [PC] / [USB] usando i tasti [HDMI] / [DVI] / [PC] / [USB] del telecomando.

### ■ **Selezionare con il tasto [INPUT] dell'unità**

Premendo il tasto [INPUT] dell'unità, apparirà il menu OSD della fonte di ingresso. È possibile selezionare la fonte di ingresso usando i tasti verso l'alto (▲) / verso il basso (▼).

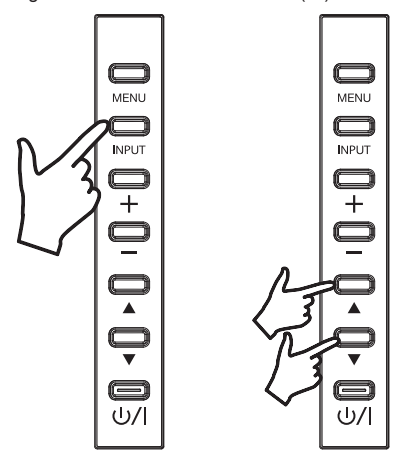

Le opzioni della fonte di ingresso sono [HDMI1], [HDMI2], [DVI-D], [PC] e [USB]. Premendo nuovamente il tasto [INPUT] apparirà la fonte di ingresso selezionata.

La fonte di ingresso selezionata verrà inserita automaticamente dopo pochi secondi.

# **Riproduzione dei contenuti dell'unità flash USB**

- **1** Inserire l'unità flash USB nel terminale di ingresso USB.
- **2** È possibile selezionare USB come fonte di ingresso usando il tasto [INPUT] del telecomando o il display LCD.

```
Nota
```
- ● È anche possibile selezionare direttamente [USB] usando il tasto [USB] del telecomando.
- **3** Appariranno 3 opzioni [FOTO], [MUSICA] e [FILM] nel menu principale OSD (pagina radice multimediale). Utilizzare i tasti a sinistra (◄) e destra (►) del telecomando e selezionare il tipo di contenuto da riprodurre. Premere il tasto [OK] per confermare la selezione.

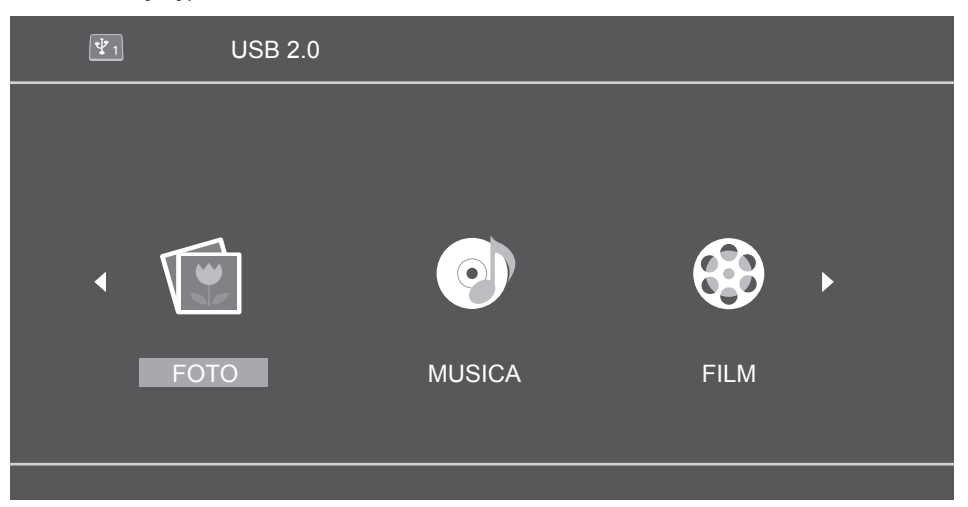

- **4** L'unità flash USB apparirà come "C" a seconda della sittuazione. Premere il tasto [OK] del telecomando e aprire questa unità C (pagina elenco multimediale).
- **5** Utilizzare i tasti verso l'alto (▲) e verso il basso (▼) del telecomando per cercare il contenuto nell'unità flash USB. Premere il tasto [OK] per aprire il contenuto da riprodurre.

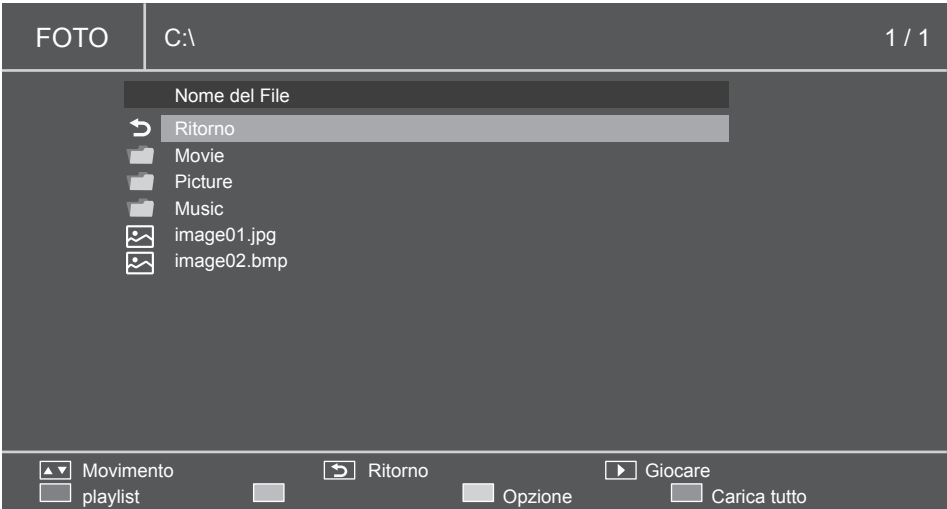

- **6** Riprodurre i file utilizzando i tasti di riproduzione (riavvolgimento  $(\lll)$ , riproduzione  $(\gg)$ , avanzamento  $(\gg)$ , precedente ( $\leq$ K), stop ( $\sqcap$ ), pausa ( $\sqcap$  $\sqcap$ ), successivo ( $\triangleright$  $\triangleright$ )).
- **7** Mentre i file vengono riprodotti con questa modalità, i tasti colorati del telecomando saranno attivi. La funzione di ogni tasto è decisa dalla modalità della sorgente multimediale e verrà visualizzata sul fondo del menu OSD sul display LCD. Fare riferimento a "Tasti del telecomando con la guida di riproduzione" a pagina 33. Anche le funzioni dei tasti del menu sul display LCD cambieranno. La tabella seguente descrive la funzione di ogni tasto del menu quando si seleziona l'ingresso USB.

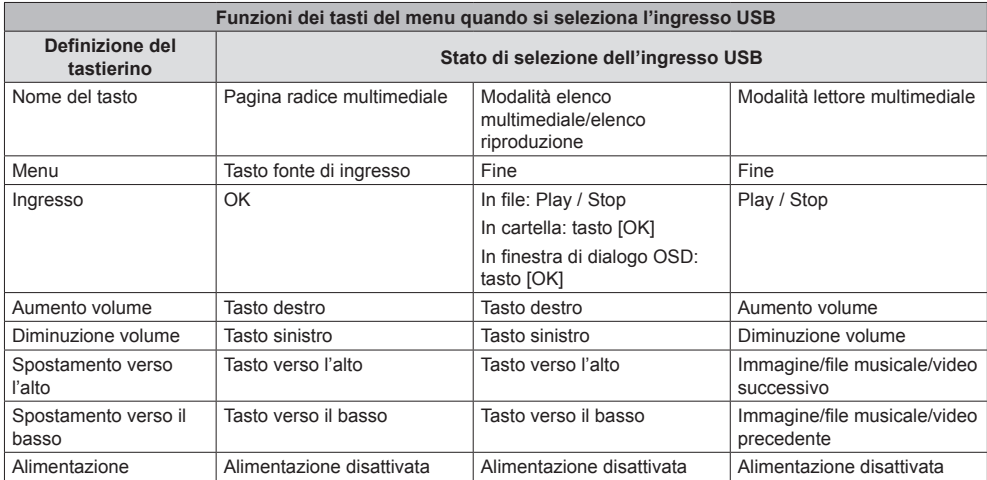

### **■ Dispositivi supportati**

- ● Sono supportate le unità flash USB disponibili in commercio. (Quelle con funzioni di sicurezza non sono supportate. Il funzionamento non è garantito.)
- È possibile utilizzare solo unità flash USB formattate in FAT16 o FAT32.
- La dimensione massima della memoria USB è 32 GB.
- Sono supportate solo unità flash USB con una configurazione a partizione singola.

### **Nota**

- ● La dimensione massima del file è 2 GB.
- ● Alcuni file non possono essere riprodotti anche se sono nei formati supportati elencati.
- I file protetti da Digital Copyright Management (DRM) non possono essere riprodotti.
- ● Accertarsi che entrambi i codec audio e video siano supportati. Se il codec audio di un file video non è in un formato supportato, il video potrebbe non essere visualizzato correttamente.
- ● Se il numero di pixel del file supera il formato dello schermo, la qualità dell'immagine cambierà.

## **■ Definire la playlist**

- **1** Selezionare un tipo di contenuto dal menu ([FOTO], [MUSICA], [FILM]).
- **2** L'unità flash USB apparirà come "C". Premere il tasto [OK] del telecomando e aprire questa unità C.

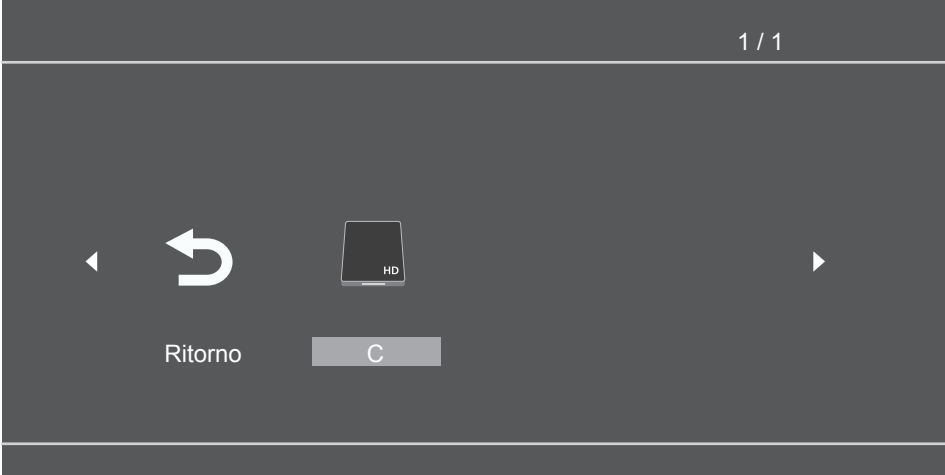

**3** Premere il tasto rosso per visualizzare le caselle di controllo. Selezionare i file con i tasti verso l'alto (▲) e verso il basso (▼) e aggiungere i file selezionati alla playlist con il tasto [OK].

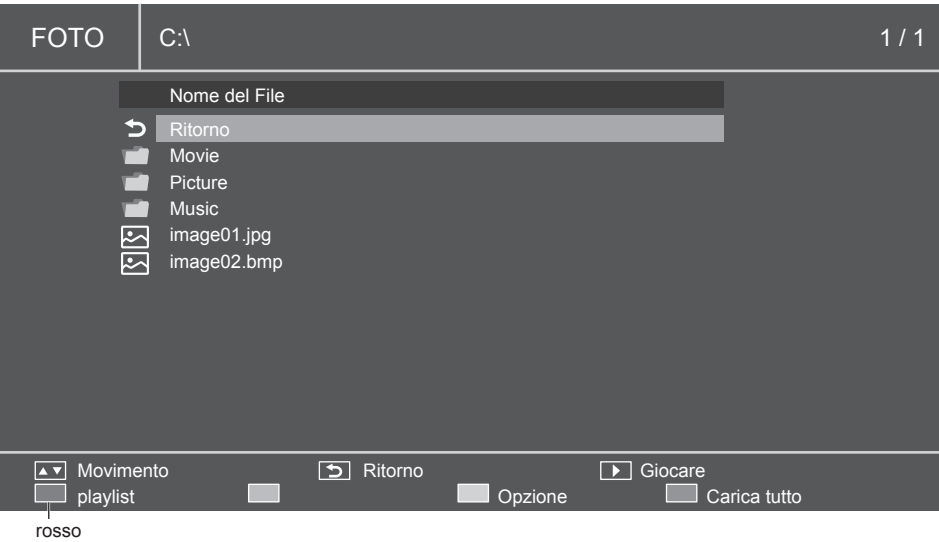

- **4** Utilizzare i tasti di funzionamento multimediale e selezionare un'opzione del menu della playlist.
	- Rosso: annulla e ritorna al menu precedente.
	- Verde: carica la playlist esistente.
	- Giallo: cancella tutti i file selezionati nella playlist attuale.
	- Blu: salva i file selezionati nella playlist.

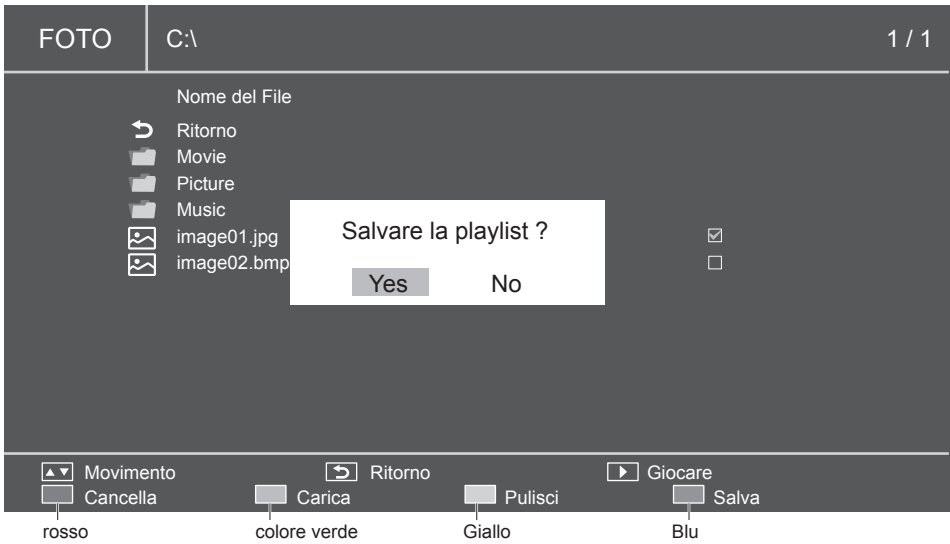

**5** Se la playlist non è definita, premere il tasto rosso (Carica tutto), [OK], e il tasto Play ( $\triangleright$ ) per riprodurre tutti i file nella cartella attuale.

**Nota**  $\overline{\mathcal{L}}$ 

● Cambiare la fonte di ingresso senza salvare la playlist eliminerà la playlist preparata.

### **■ Riprodurre musica in sottofondo**

Con questa icona, è possibile riprodurre musica in sottofondo. Quando la musica è inclusa nella cartella in cui vengono salvate le immagini, è possibile riprodurre la musica in sottofondo durante la visualizzazione delle immagini.

**1** Visualizzare la guida di riproduzione con il tasto (▲).

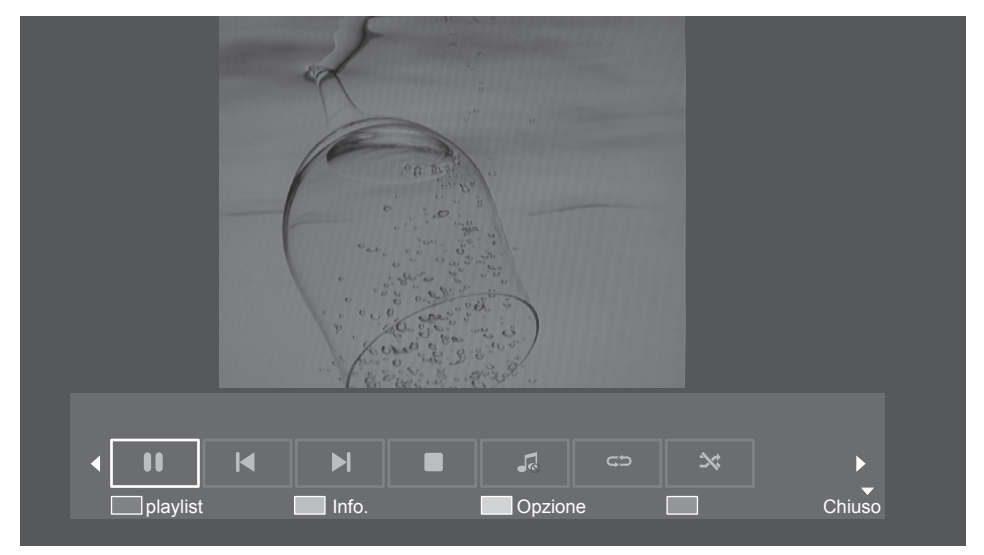

- **2** Utilizzare i tasti a sinistra (◄) e destra (►) del telecomando e selezionare l'icona per riprodurre la musica in sottofondo. Premere il tasto [OK] per confermare la selezione.
- **3** Quando la musica è inclusa nella cartella in cui vengono salvate le immagini, è possibile riprodurre la musica in sottofondo durante la visualizzazione delle immagini.

### **■ Impostazioni slideshow**

In modalità riproduzione immagini, utilizzando la funzione slideshow, è possibile riprodurre tutte le immagini selezionate (o tutte le immagini nella playlist).

Utilizzare il tasto giallo per visualizzare le opzioni per la slideshow.

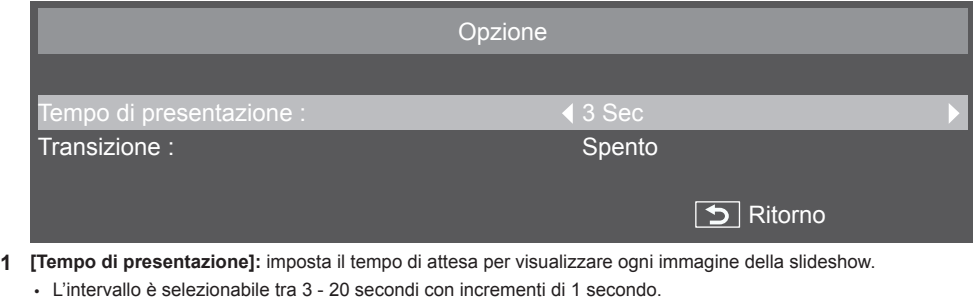

- **2 [Transizione]:** imposta il tipo di transizione dell'immagine della slideshow.
	- [Spento] • [Scorri giù] • [Scorri a sinistra] • [Box in] • [Scorri a destra] • [Box out] • [Scorri su]

## **■ Riprodurre la playlist**

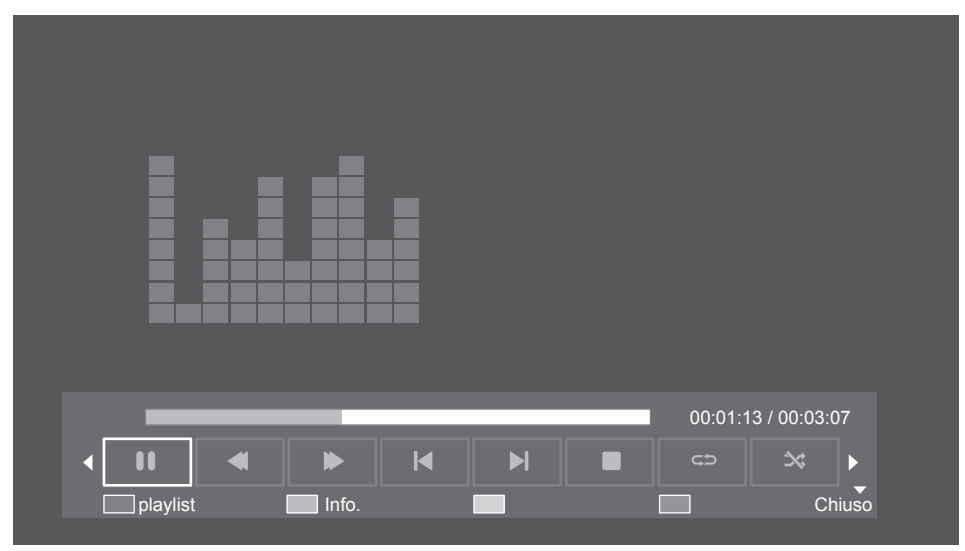

Durante la riproduzione della playlist, è possibile usare la guida di riporiduzione per funzioni aggiuntive. Usare il tasto verso l'alto (▲) per mostrare le funzioni.

Utilizzare i tasti verso sinistra (◄) e verso destra (►) per selezionare le funzioni.

Usare il tasto [OK] per confermare la selezione. Usare il tasto [Info.] per nascondere la guida di riproduzione.

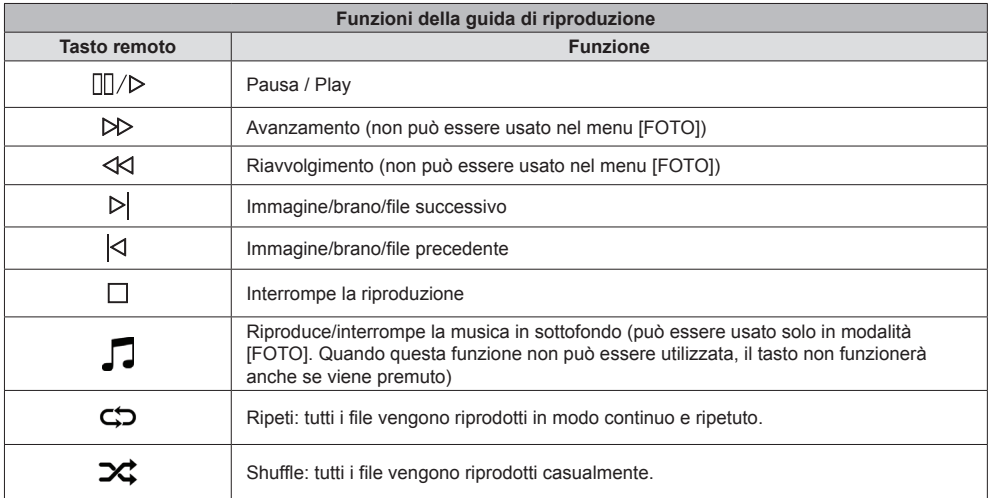

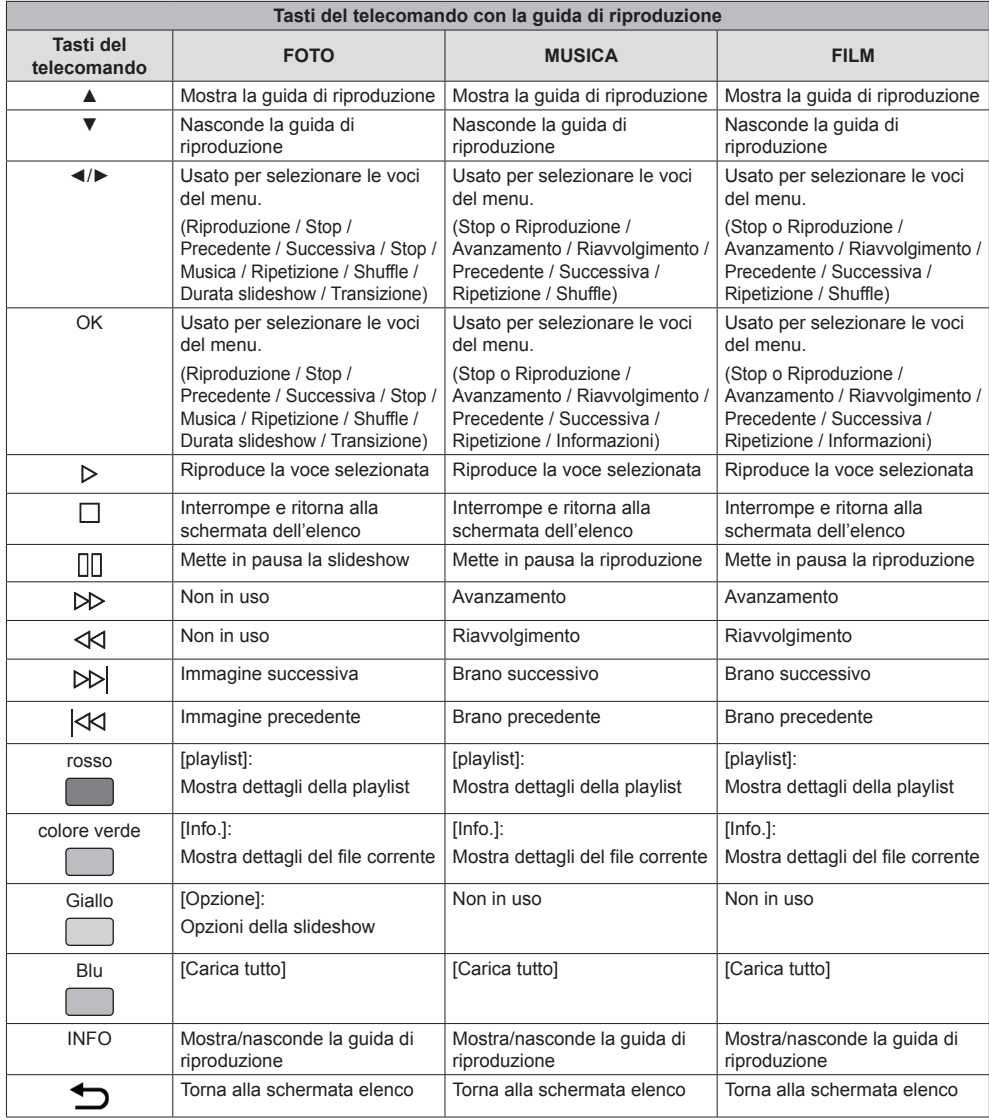

### **Controllo tramite terminale seriale**

### **1 Controllo tramite terminale seriale**

Dal menu [Configurazione], impostare [Controllo Impostazioni] su [SERIAL IN]. (vedere a pag. 41) **Cavo RS-232C:**

Collegare un cavo trasversale seriale (inverso) al terminale SERIAL IN (maschio).

Selezionare il cavo RS-232C per la comunicazione usata per collegare il terminale SERIAL IN e il computer secondo il computer in uso.

Usare i cavi RxD, TxD e GND per collegare direttamente il terminale seriale.

È possibile controllare il display in remoto usando questa interfaccia di comunicazione.

### **2 Condizioni di comunicazione**

Livello di segnale: conformità con RS-232C

Metodo di sincronizzazione: asincrono

Baud rate: 9600 bps

Parità: Nessuno

Lunghezza caratteri: 8 bit

Snap bit: 1 bit

Controllo del flusso: Nessuno

### **Formato di base**

La trasmissione dal computer inizierà con STX seguito da comandi e parametri. Alla fine, verrà inviato ETX. Aggiungere i parametri richiesti in base ai dettagli di controllo.

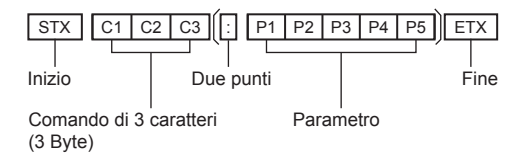

### **3 Elenco dei comandi**

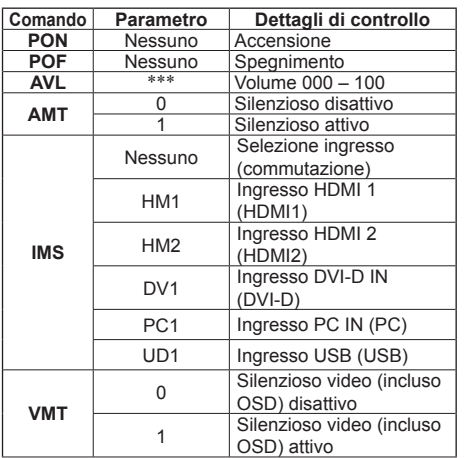

### **Nota**

- ● Per l'invio di più comandi, assicurarsi di inviare il comando successivo solo dopo aver ricevuto risposta dal dispositivo. I due punti (:) non sono necessari per l'invio di un comando che non richiede alcun parametro.
- ● L'invio di un comando errato comporterà la trasmissione di un comando chiamato "ER401" dal dispositivo al computer.
- ● In "standby" (alimentazione "disattiva" nel telecomando), non è garantito il funzionamento dei comandi, ad eccezione del comando "PON".
- ● Contattare il rivenditore per i dettagli. In alternativa, consultare il sito Web dell'assistenza:

https://panasonic.net/cns/prodisplays/

### **Configurazione e operazioni di base della schermata OSD**

In questo dispositivo, è stata integrata la funzionalità OSD (On-Screen Display) in modo da permettere una facile regolazione delle impostazioni.

Con questa funzionalità OSD, è possibile navigare nel menu visualizzato sullo schermo e regolare la luminosità e altre impostazioni.

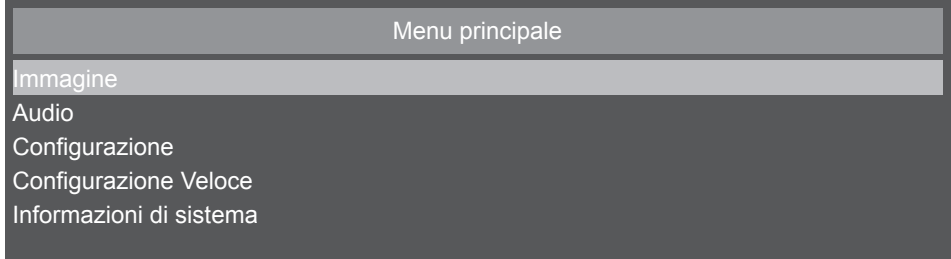

Questa tabella mostra le funzioni delle impostazioni predefinite di OSD nella schermata Menu principale. Le voci dettagliate sono approfondite dalla pagina successiva in avanti.

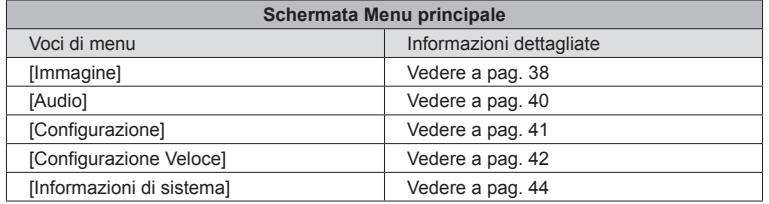

# **■ Operazioni di base della schermata OSD**

Verificare che l'indicatore di alimentazione si sia acceso di colore verde e il dispositivo sia acceso.

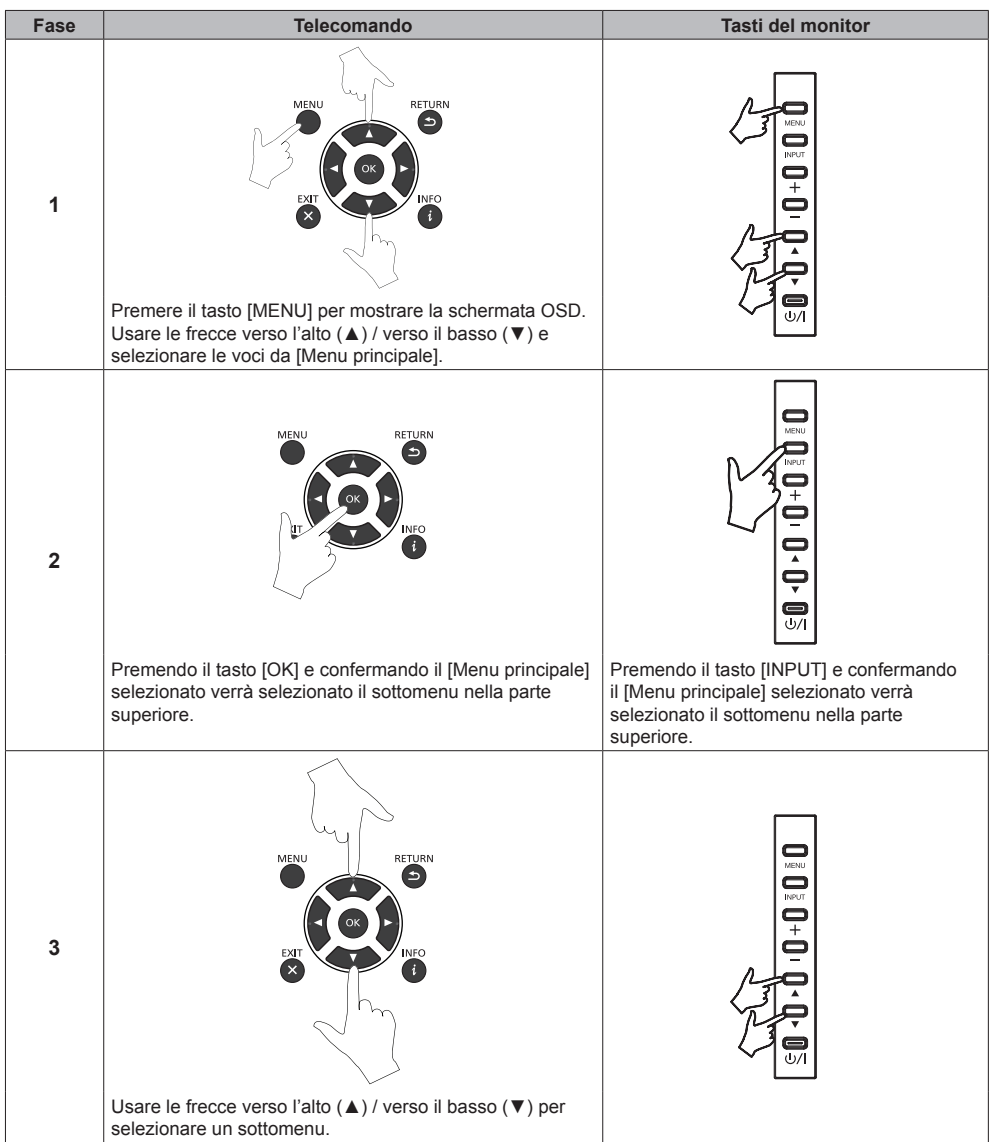

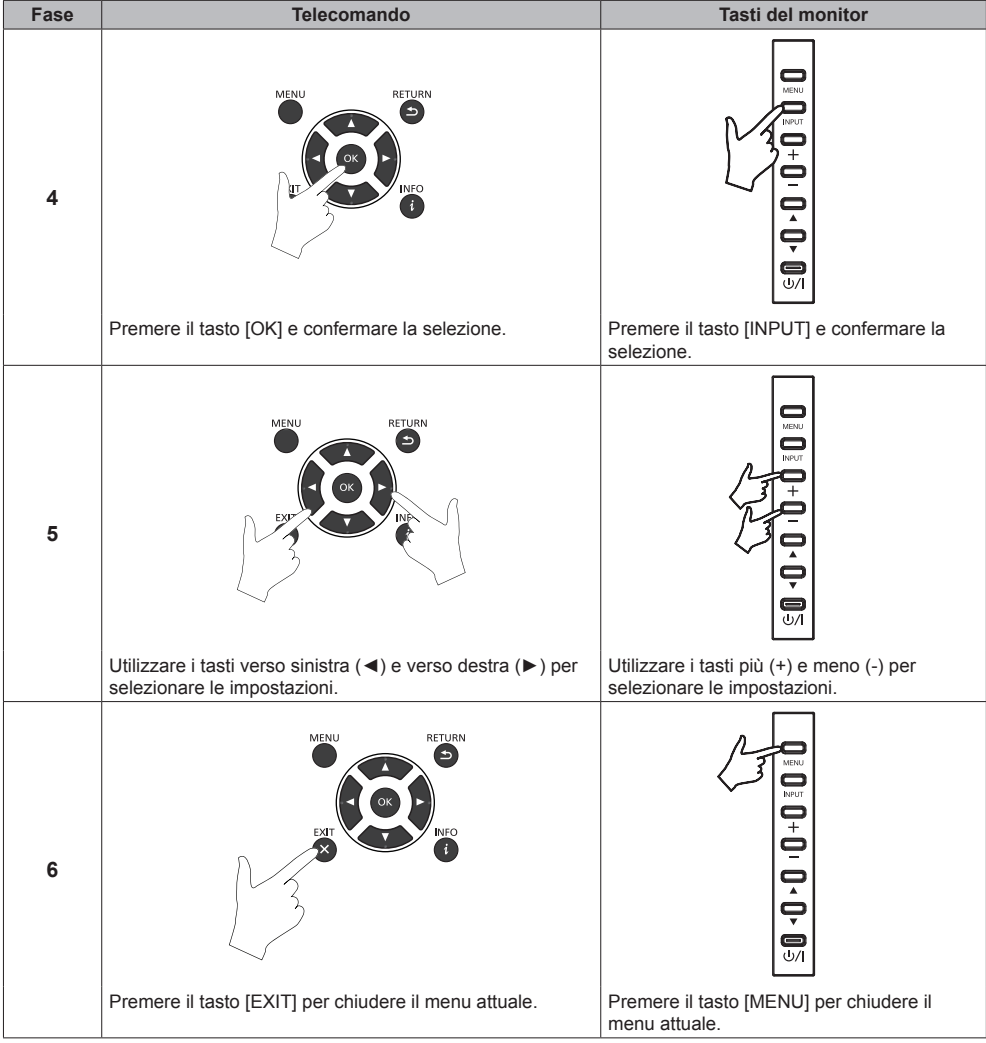

### **■ Schermata menu dell'immagine**

È possibile regolare la qualità dell'immagine selezionando [Immagine] in [Menu principale] e premendo il tasto [OK] del telecomando, o visualizzando il menu [Immagine] con il tasto [PICTURE] del telecomando.

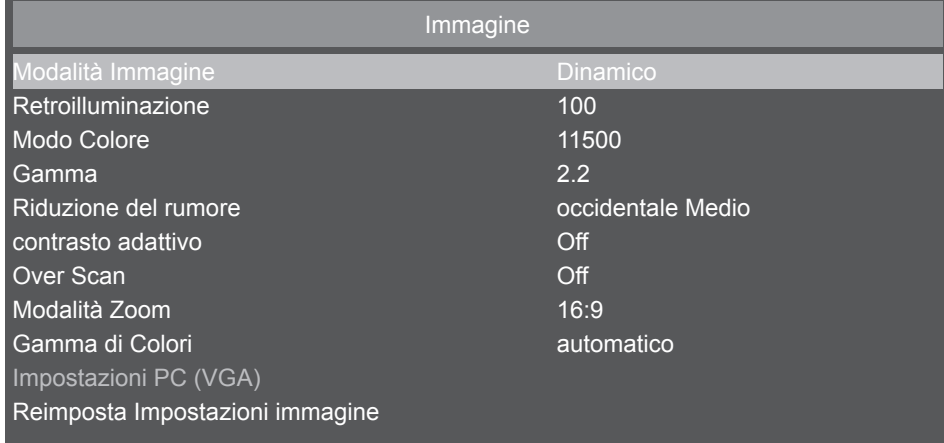

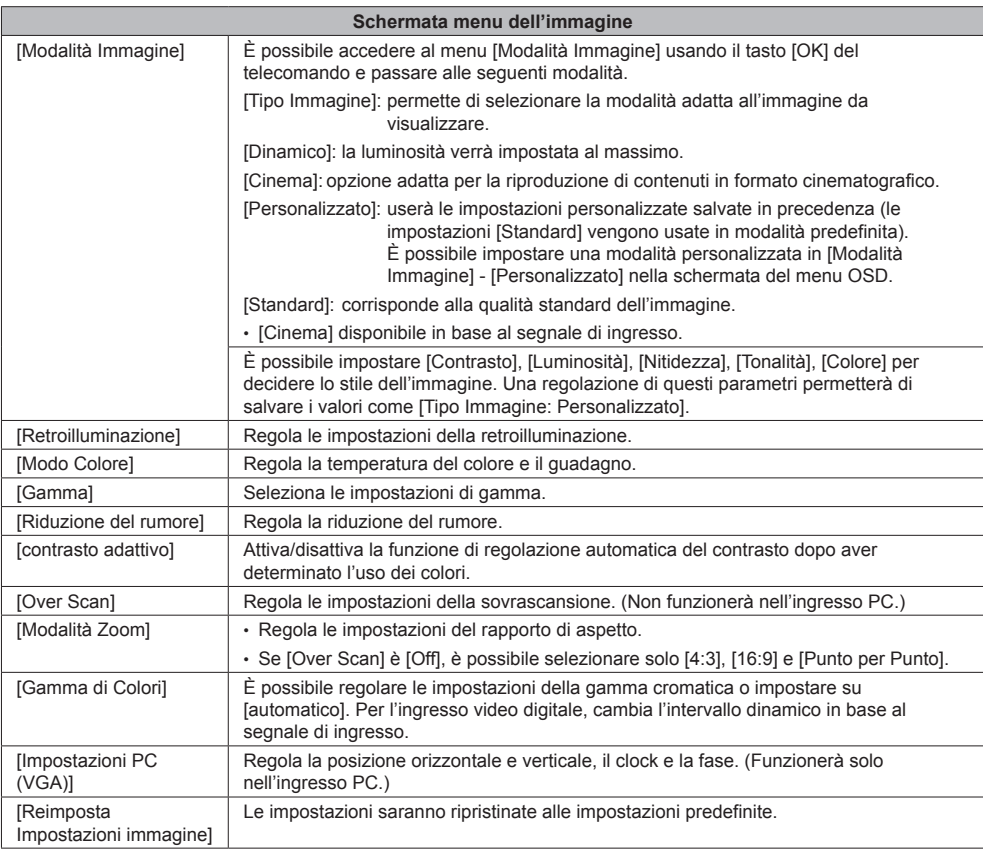

# **■ Menu di impostazione del rapporto di aspetto**

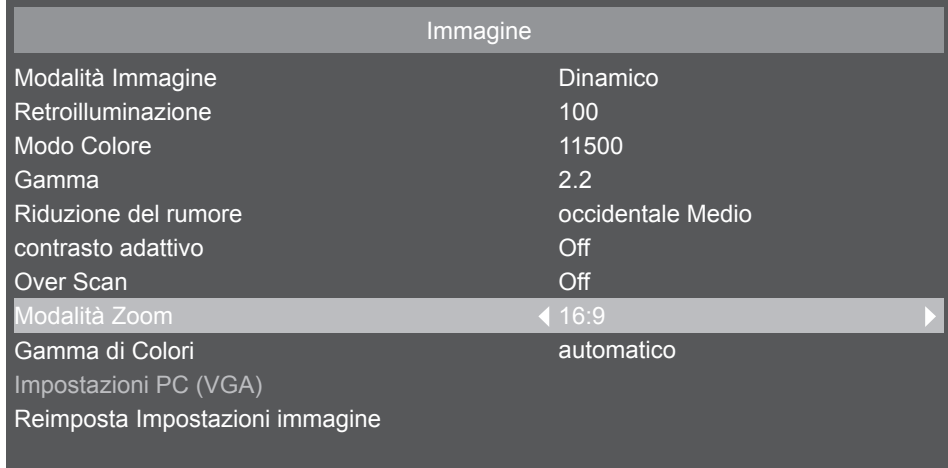

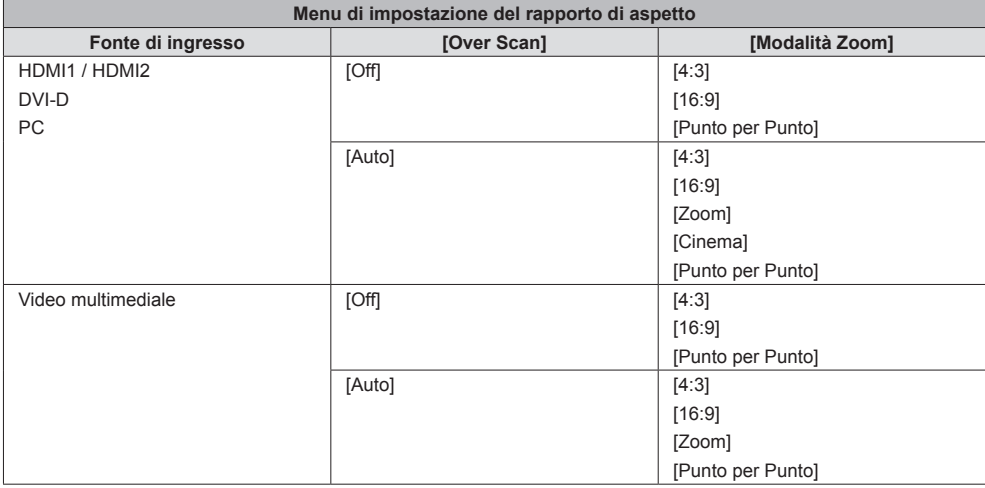

### **■ Schermata del menu audio**

È possibile regolare l'audio selezionando [Audio] in [Menu principale] e premendo il tasto [OK] del telecomando, o visualizzando il menu [Audio] con il tasto [SOUND] del telecomando.

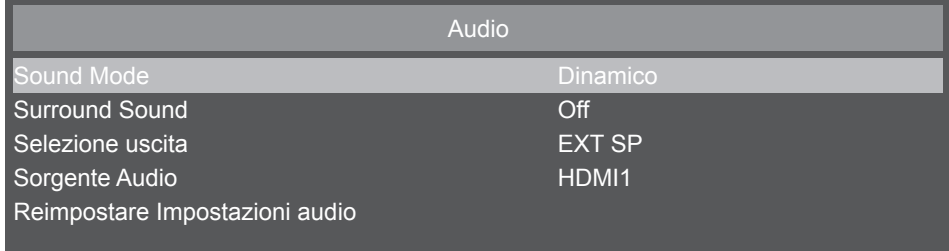

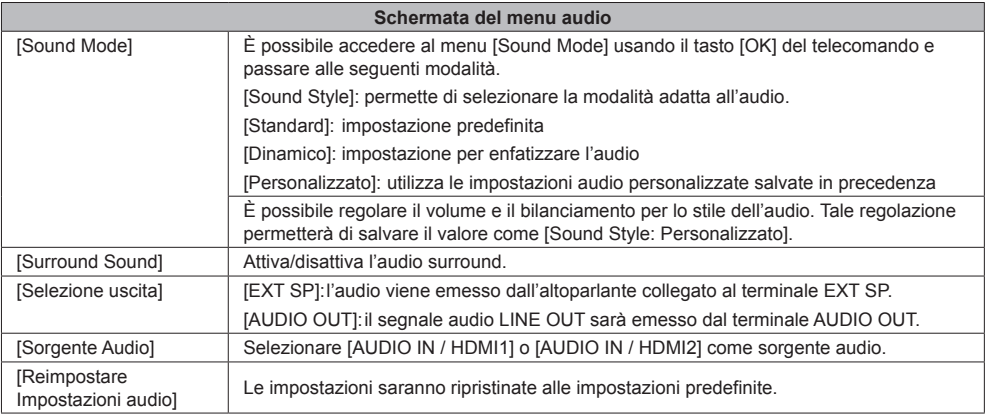

# **■ Schermata del menu impostazioni**

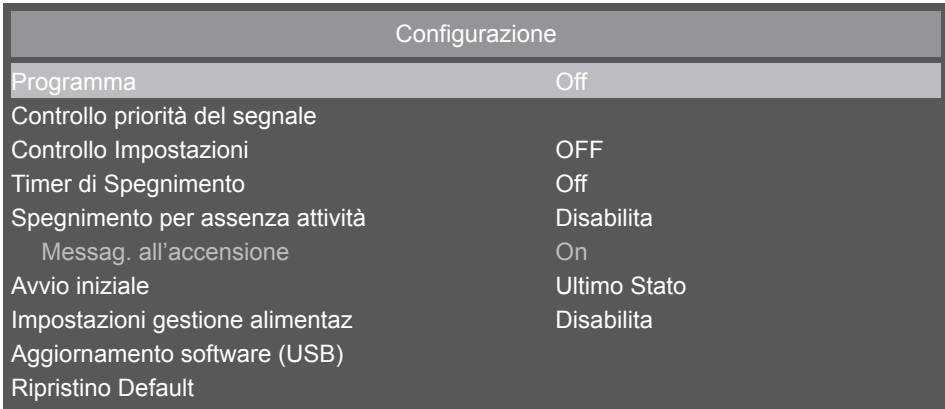

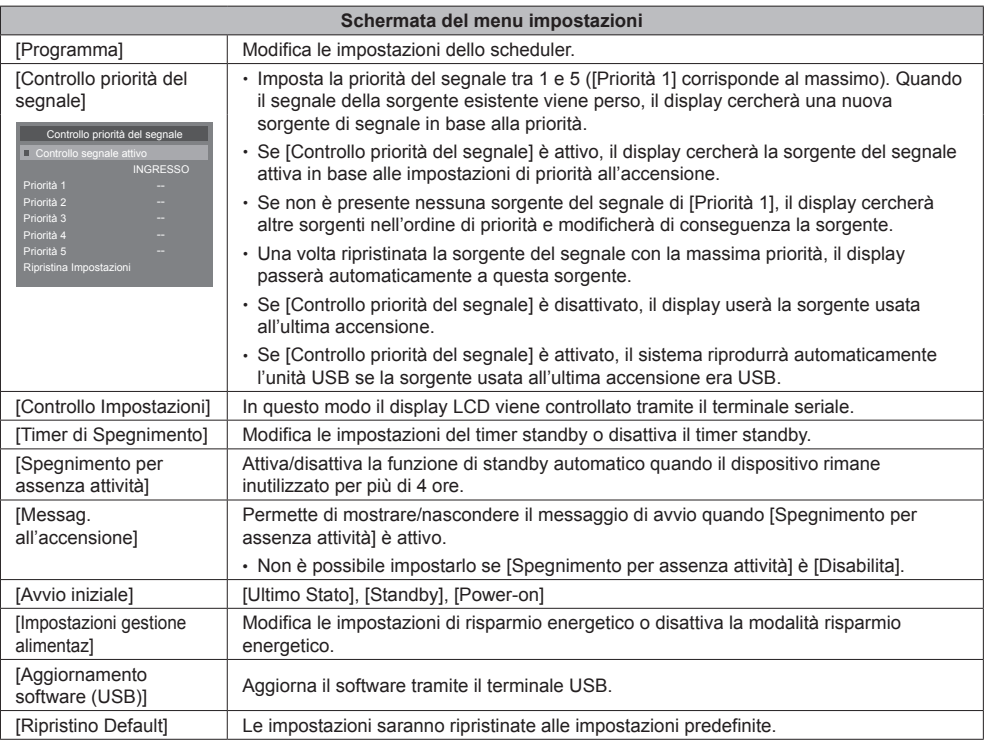

# **■ Schermata del menu impostazioni iniziali**

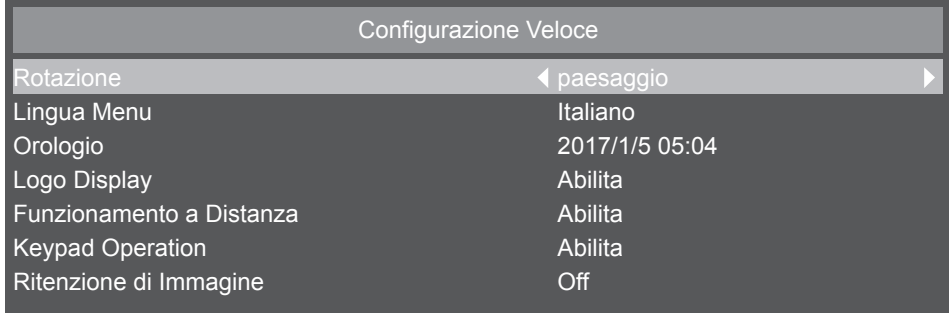

and the state of the state of the state of the state of the state of the state of the state of the state of th

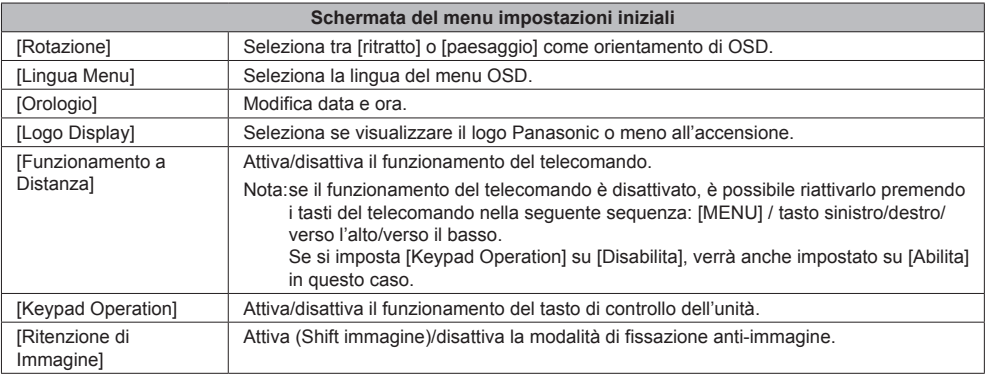

### **■ Metodo di impostazione dello scheduler**

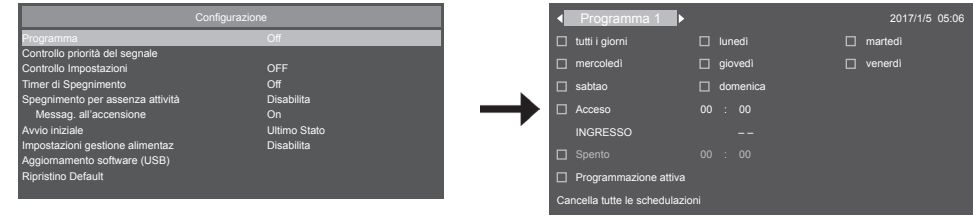

### **Selezione di un numero di programma**

Quando il cursore si trova all'interno della casella che mostra il numero di programma da 1 a 7 in alto a sinistra dello schermo, è possibile selezionare il numero di programma desiderato utilizzando i tasti verso sinistra (◄) / destra (►). È possibile selezionare da [Programma 1] a [Programma 7].

Per attivare il numero di programma selezionato, premere il tasto [OK] nella casella [Programmazione attiva] e aggiungere un segno di spunta. Per disattivare un numero, deselezionare la casella [Programmazione attiva].

### **Impostare lo scheduler di ogni programma**

È possibile effettuare le seguenti impostazioni nello scheduler

È possibile spostare ogni elemento usando i tasti cursore.

È possibile selezionare le voci premendo il tasto [OK] e selezionando la casella. Per deselezionare, rimuovere il segno di spunta dalla casella.

Per impostare i tempi di accensione/spegnimento, usare i tasti verso l'alto e verso il basso selezionando i momenti dal display e premendo il tasto [OK]. Per chiudere l'impostazione, premere il tasto [RETURN] (  $\bigcirc$ ).

Per le voci di ingresso, è possibile premere i tasti verso sinistra e verso destra e selezionare la fonte di ingresso.

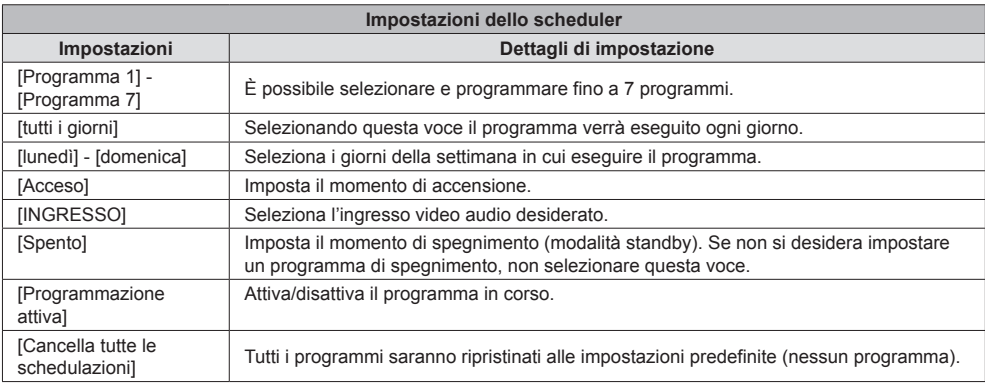

### **Controllo dei programmi**

Per controllare i programmi, premere il tasto [MENU] situato sul telecomando o sul lato sinistro del display LCD e visualizzare il menu [Programma] dalla schermata del menu OSD.

Interrompere l'alimentazione prima di aver chiuso il menu [Programma] comporterà la cancellazione delle impostazioni dello scheduler.

### **Nota**

- ● Prima di impostare un programma, assicurarsi di verificare che l'ora e la data siano corrette usando [Orologio].
- ● Le impostazioni verranno salvate una volta chiusa la schermata dello scheduler.
- ● Quando sono attivi due o più programmi, questi verranno eseguiti secondo le impostazioni del timer. Quando l'intervallo si sovrappone tra i singoli programmi, modificare il tempo di spegnimento con quello del programma che inizia successivamente e chiudere il programma eseguito per ultimo comporterà lo spegnimento.
- ● Quando il momento di accensione/spegnimento di due o più programmi coincide, verrà eseguito il momento di accensione/spegnimento del programma più recente.
- ● Una volta impostato un programma, il timer di spegnimento sarà disattivato.
- ● Il momento di accensione e spegnimento non possono coincidere.
- ● Il momento di spegnimento non può essere impostato senza aver impostato un momento di accensione.
- ● Anche se l'alimentazione viene interrotta o l'interruttore scatta per un'interruzione di corrente o altro motivo, il programma dello scheduler viene salvato e verrà eseguito non appena verrà ripristinata l'alimentazione. Tuttavia, se l'alimentazione non viene ripristinata entro 168 ore (7 giorni) o più, l'ora del sistema non sarà più precisa.

### **■ Schermata menu con le informazioni di sistema**

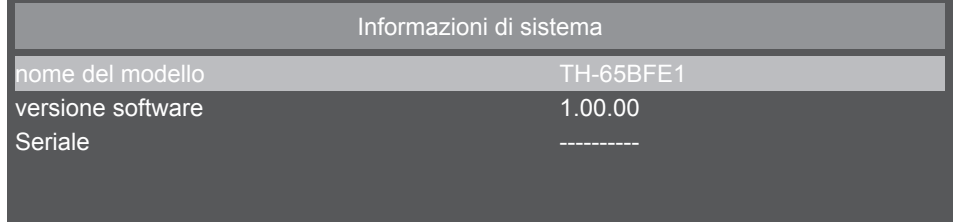

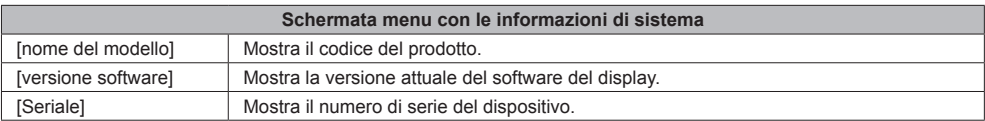

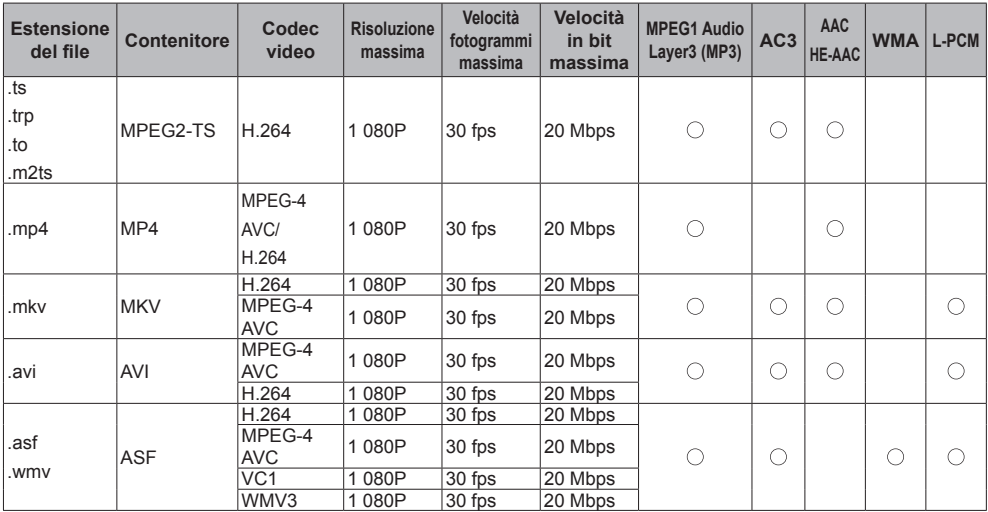

### **■ Tabella 1: Specifiche dei formati supportati (video)**

\* Il dispositivo potrebbe non essere in grado di riprodurre alcuni dei file video. In particolare, il dispositivo potrebbe non essere in grado di riprodurre i file video MP4 a seconda dell'encoder.

### **■ Tabella 2: Specifiche dei formati supportati (audio)**

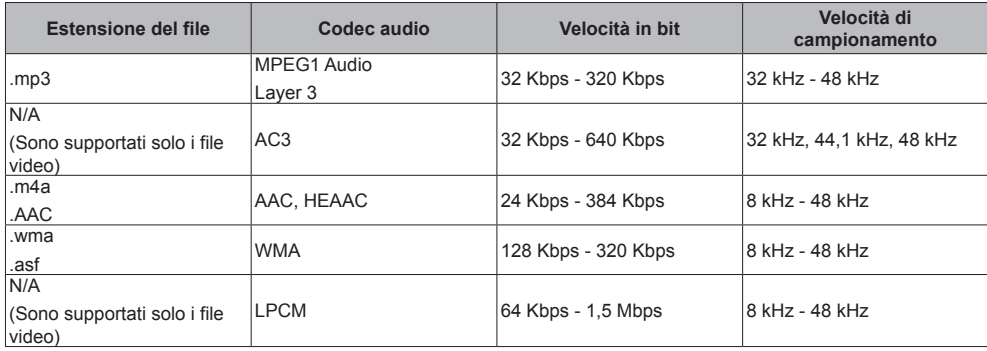

### **■ Tabella 3: Specifiche dei formati supportati (immagine)**

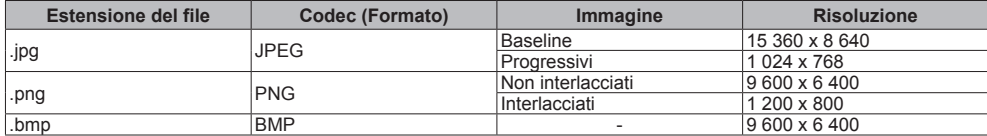

Il dispositivo potrebbe non essere in grado di riprodurre alcune immagini anche se codec e contenuto corrispondono a quelli descritti.

### **■ Tabella 4: Segnale predefinito**

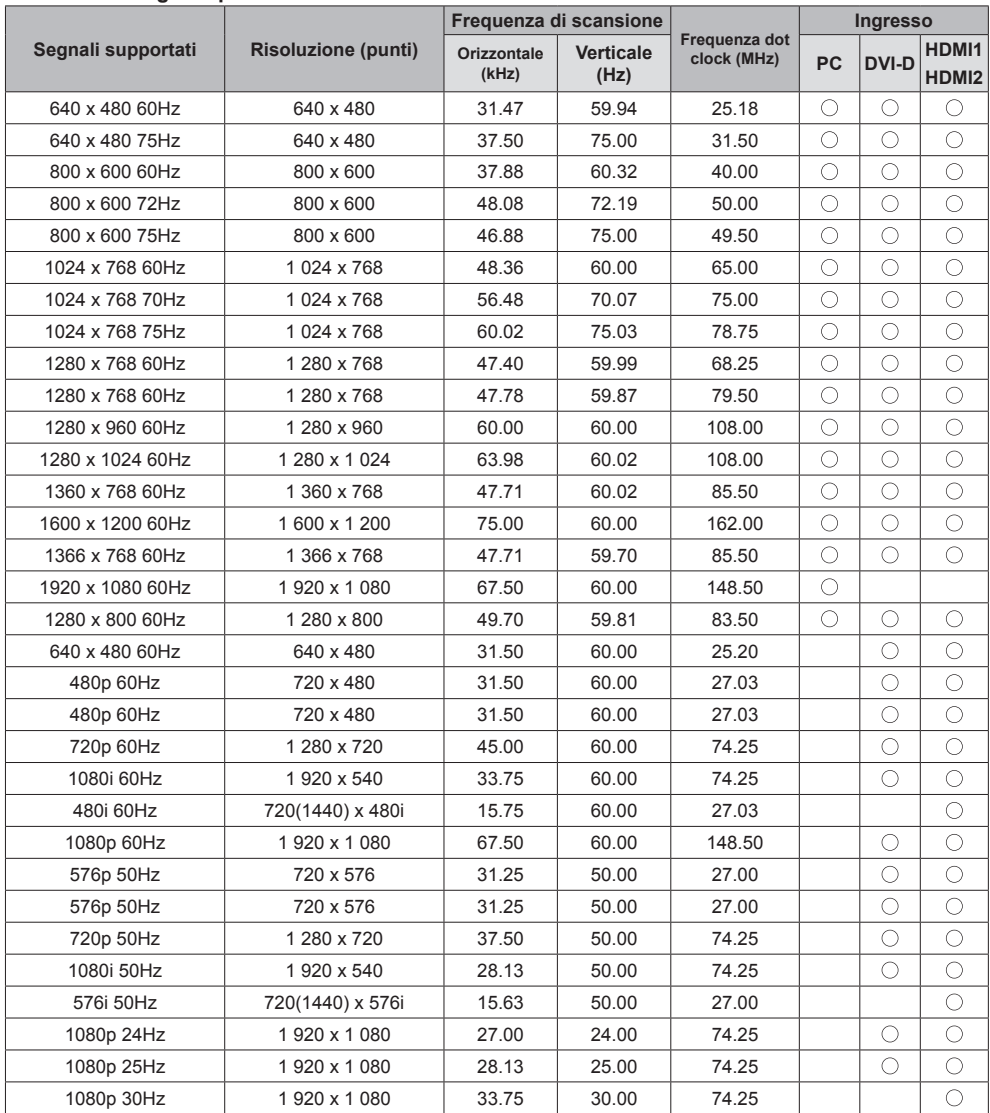

# **Risoluzione dei problemi**

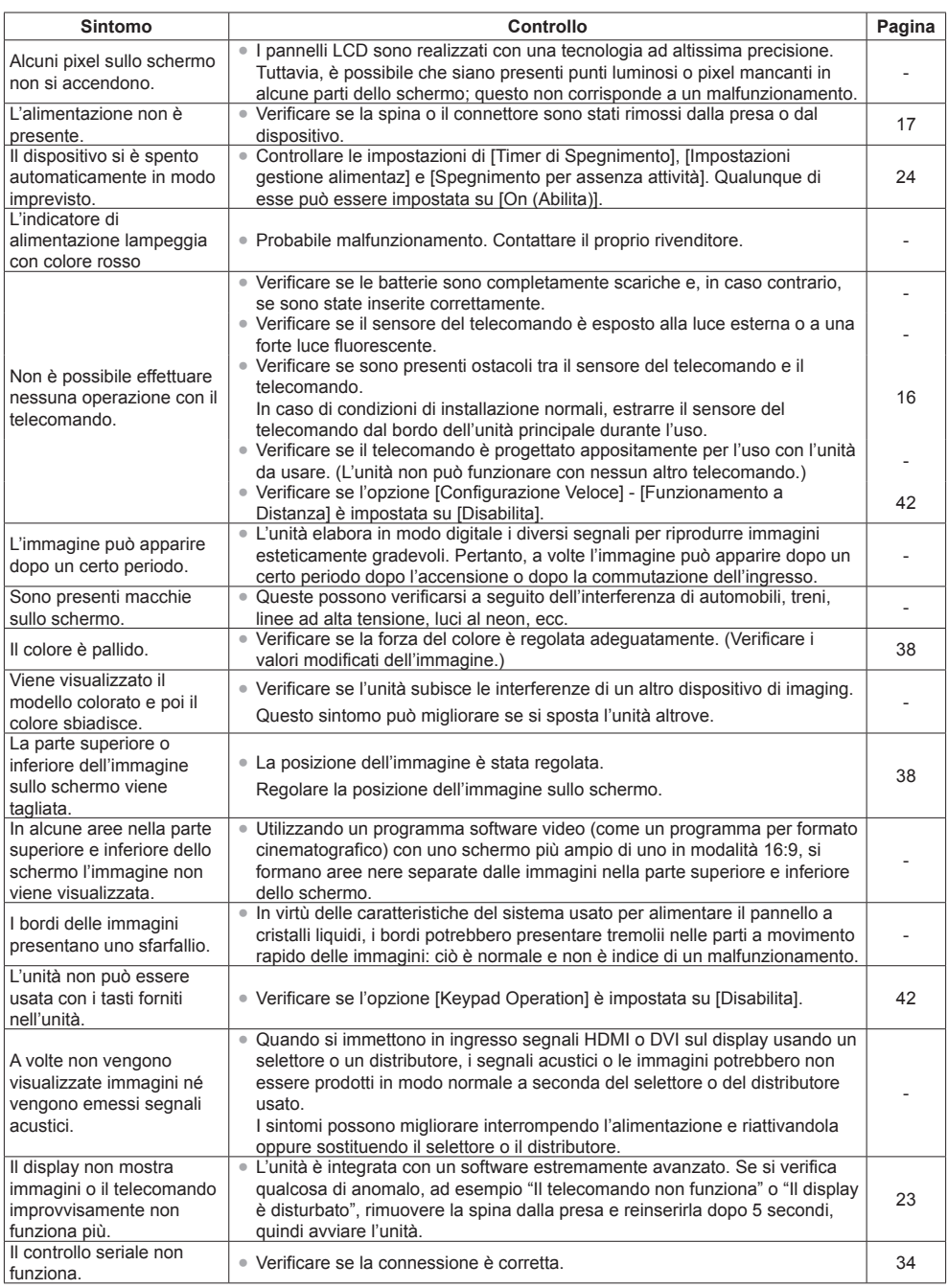

# **Specifiche**

**Unità principale** 

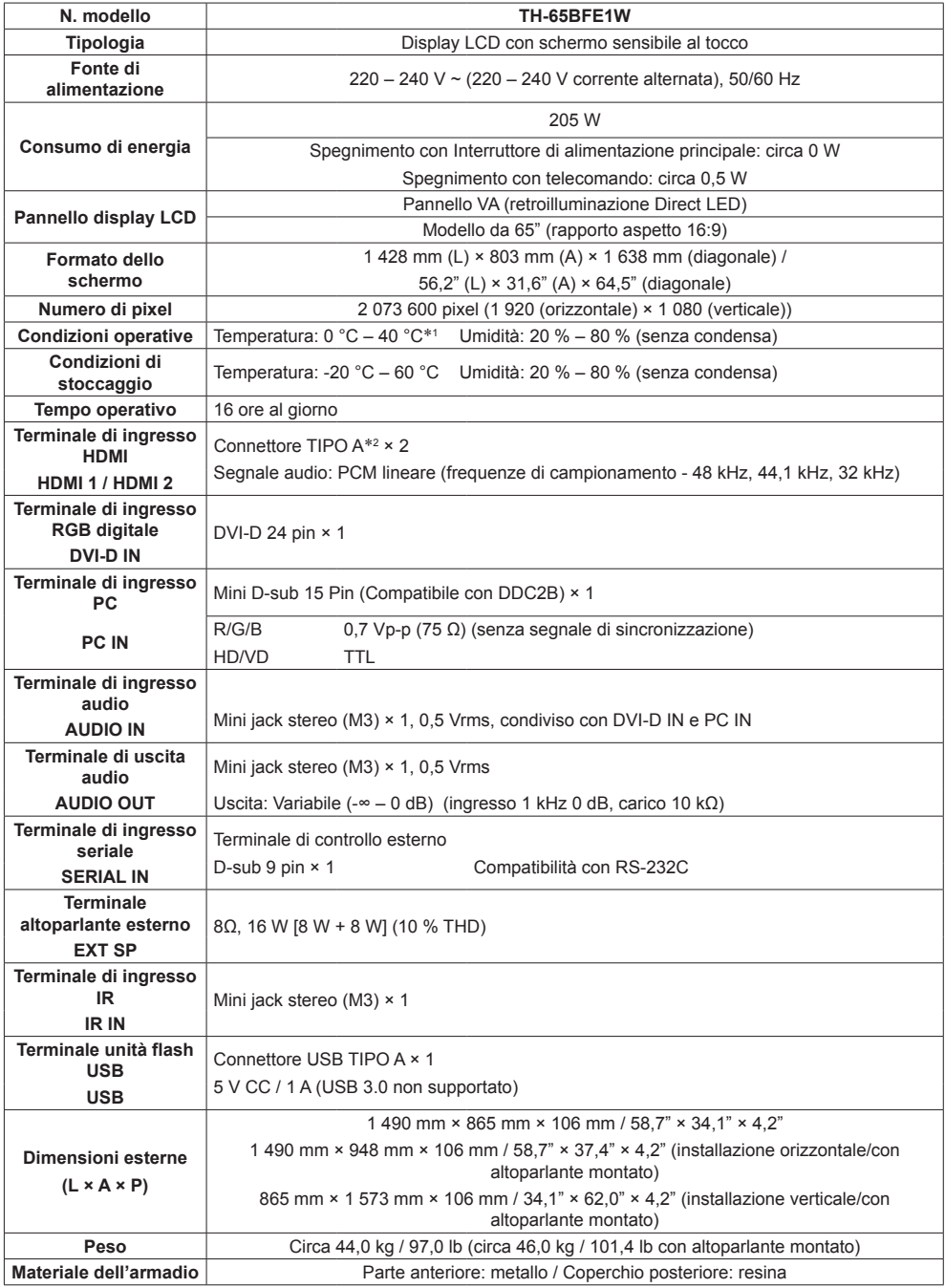

**Telecomando**

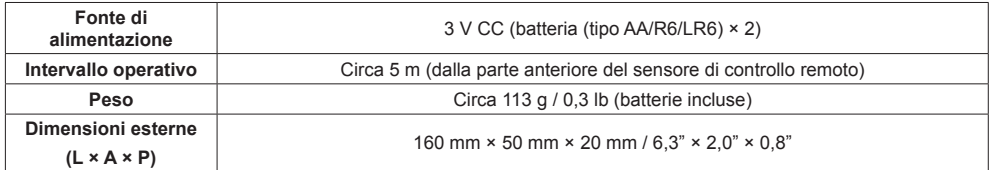

**Altoparlante**

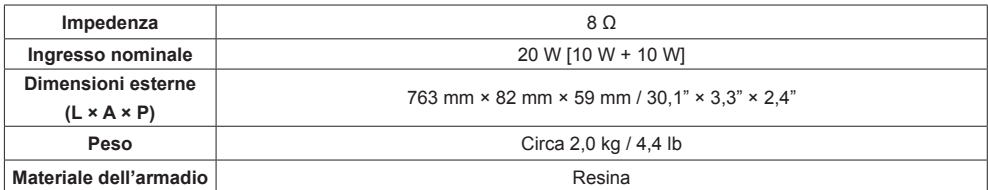

\*1 Temperatura ambientale per l'utilizzo dell'unità ad altitudini elevate (oltre 1 400 m (4 593 pd) e sotto i 2 800 m (9 186 pd) sul livello del mare): da 0 °C a 35 °C (da 32 °F a 95 °F)

\*2 VIERA LINK non supportato.

# **Smaltimento di vecchie apparecchiature e batterie usate Solo per Unione Europea e Nazioni con sistemi di raccolta e smaltimento**

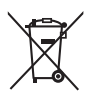

Questi simboli sui prodotti, sull'imballaggio e/o sulle documentazioni o manuali accompagnanti i prodotti indicano che i prodotti elettrici, elettronici e le batterie usate non devono essere buttati nei rifiuti domestici generici.

Per un trattamento adeguato, recupero e riciclaggio di vecchi prodotti e batterie usate vi invitiamo a portarli negli appositi punti di raccolta secondo la legislazione vigente nel vostro paese. Con uno smaltimento corretto, contribuirete a salvare importanti risorse e ad evitare i potenziali effetti negativi sulla salute umana e sull'ambiente.

Per ulteriori informazioni su raccolta e riciclaggio, vi invitiamo a contattare il vostro comune. Lo smaltimento non corretto di questi rifiuti potrebbe comportare sanzioni in accordo con la legislazione nazionale.

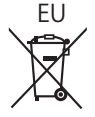

# EU **Note per il simbolo batterie (simbolo sotto)**

Questo simbolo può essere usato in combinazione con un simbolo chimico. In questo caso è conforme ai requisiti indicati dalla Direttiva per il prodotto chimico in questione.

### **Informazioni sullo smaltimento rifiuti in altri Paesi fuori dall'Unione Europea**

Questi simboli sono validi solo all'interno dell'Unione Europea.

Se desiderate smaltire questi articoli, vi preghiamo di contattare le autorità locali od il rivenditore ed informarvi sulle modalità per un corretto smaltimento.

### **Registrazione del cliente**

Sul coperchio posteriore sono riportati il numero di modello e il numero di serie di questo prodotto. Le chiediamo di annotare questo numero di serie nello spazio sottostante e conservare questo manuale e la ricevuta di pagamento per registrarne l'acquisto, identificare il prodotto in caso di furto o perdita e convalidare il certificato di garanzia.

**Numero modello Numero di serie**

Panasonic Testing Centre

Panasonic Service Europe, una divisione di Panasonic Marketing Europe GmbH

Winsbergring 15, 22525 Hamburg, F.R., Germania

# **Panasonic Corporation**

Web Site: http://panasonic.com

Italiano

DA0617TS3020 -PB